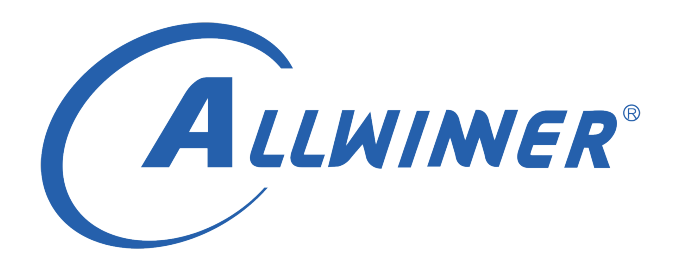

# **Linux USB 开发指南**

**版本号: 1.3 发布日期: 2021.03.10**

#### **版本历史**

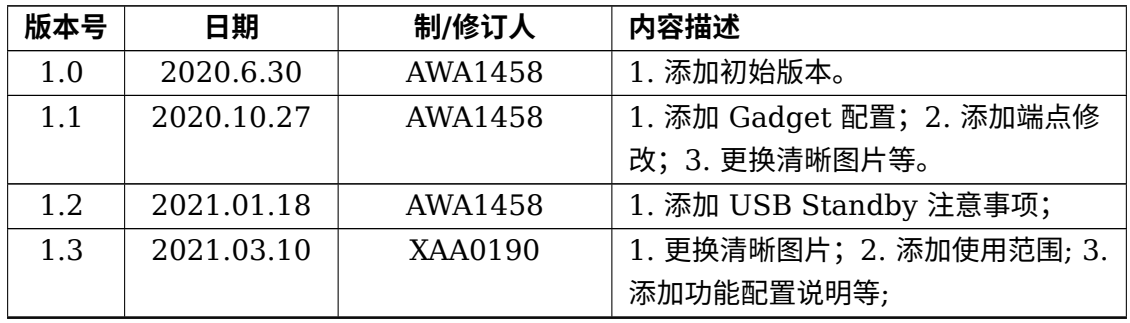

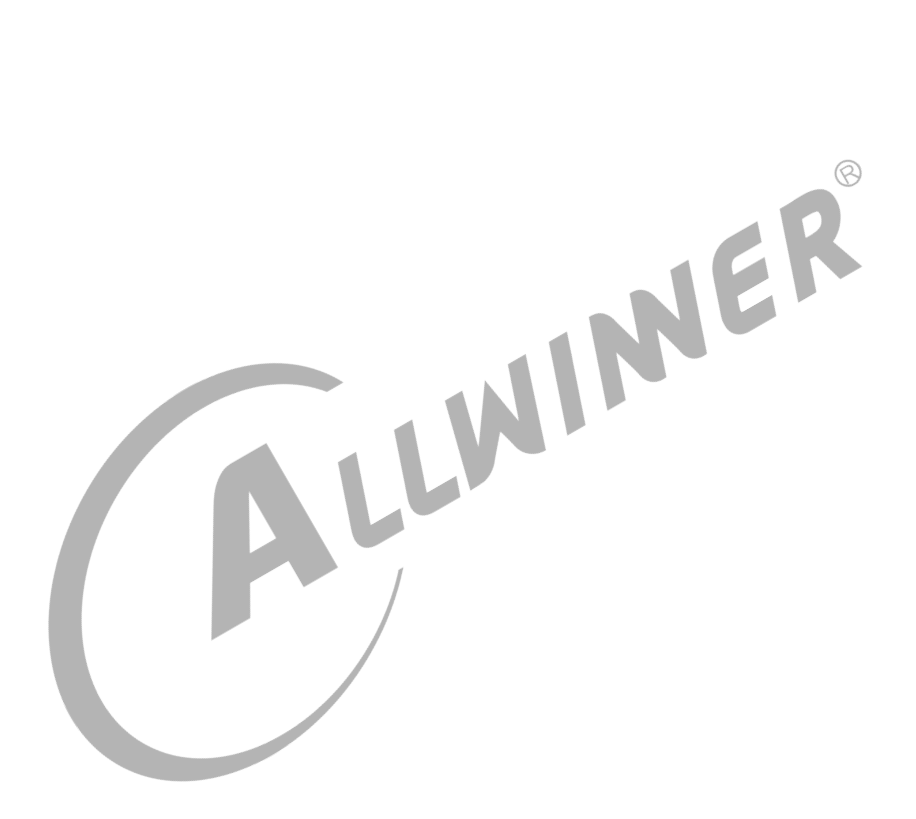

# **目 录**

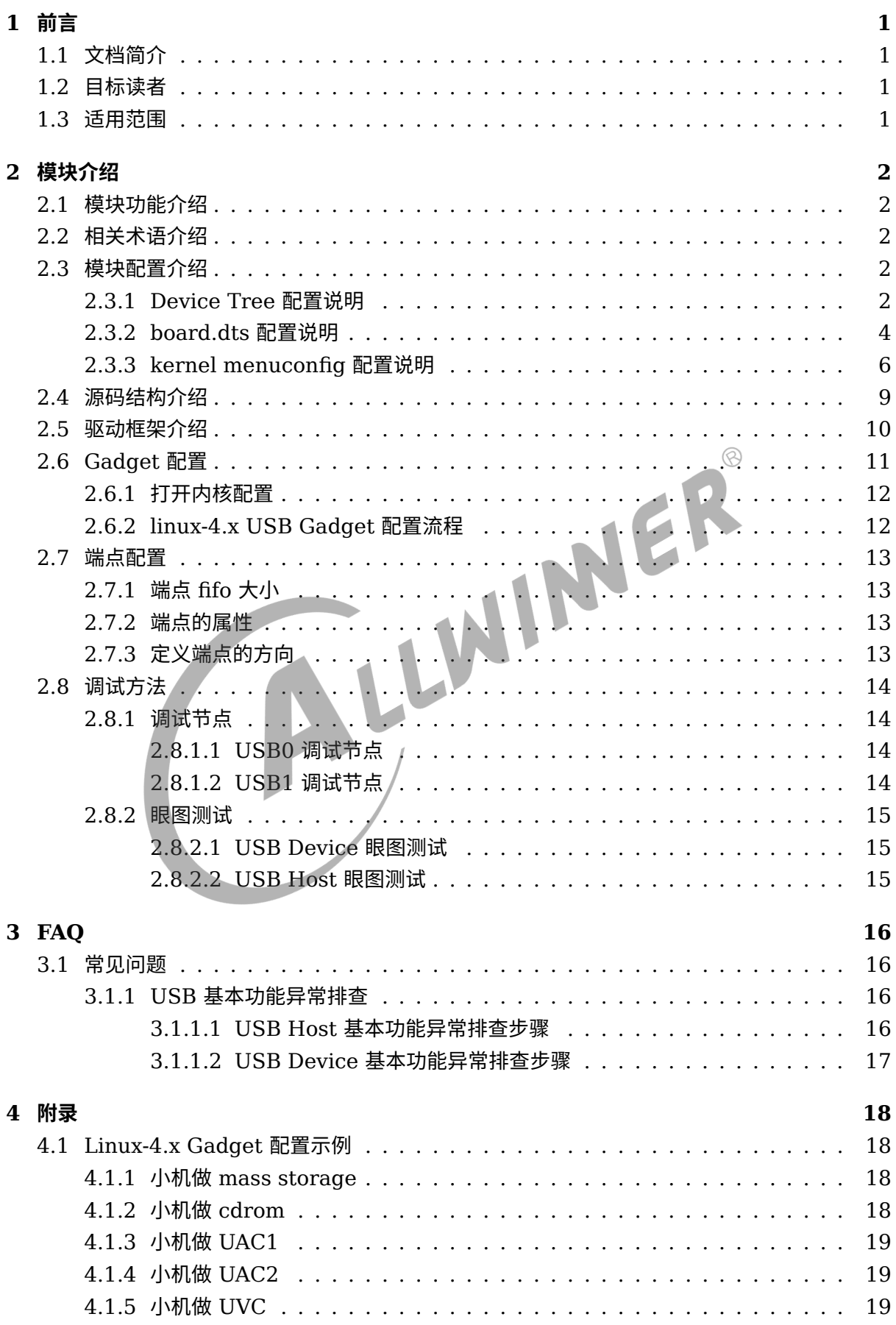

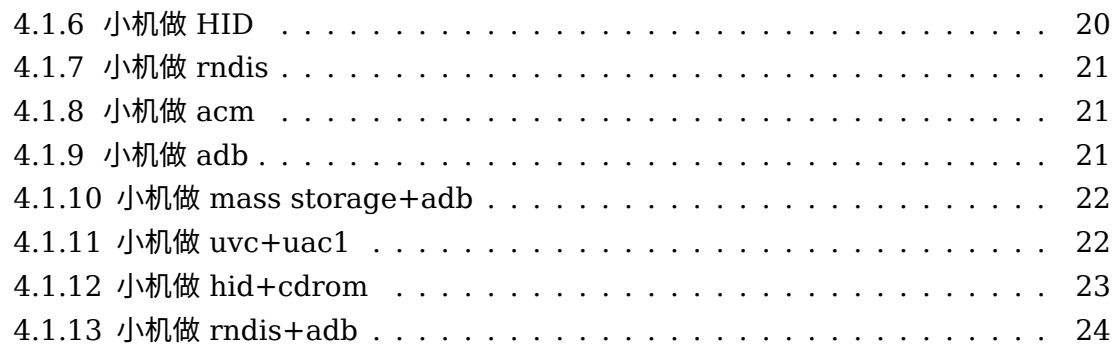

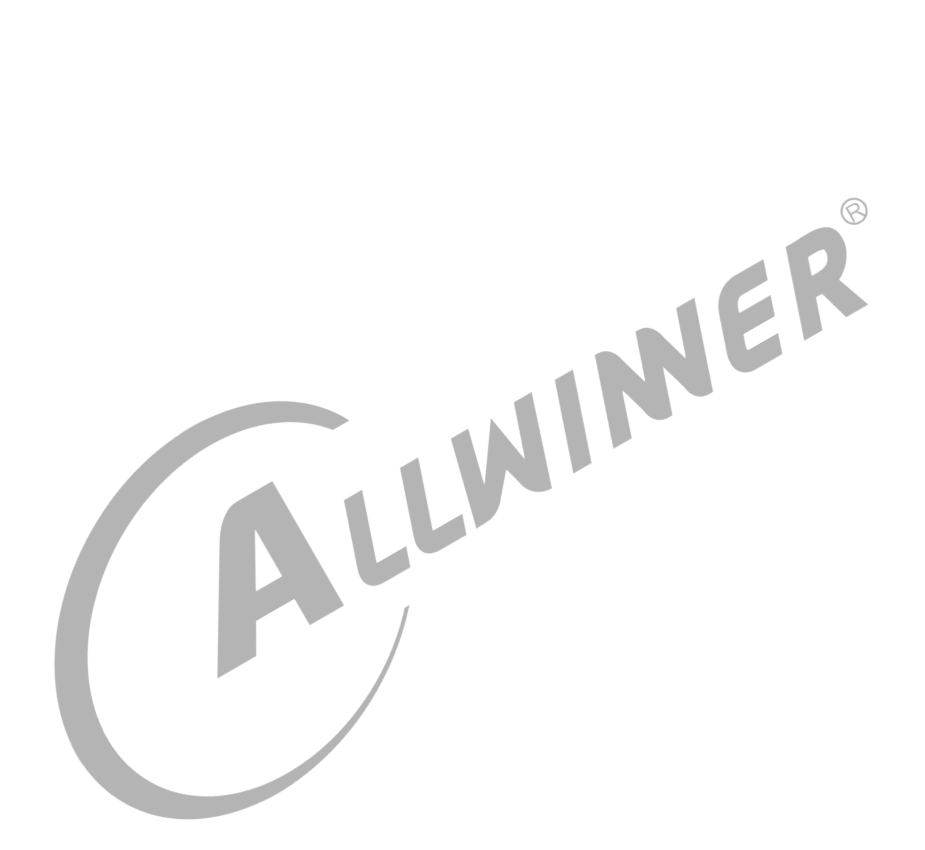

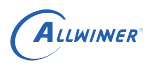

### **插 图**

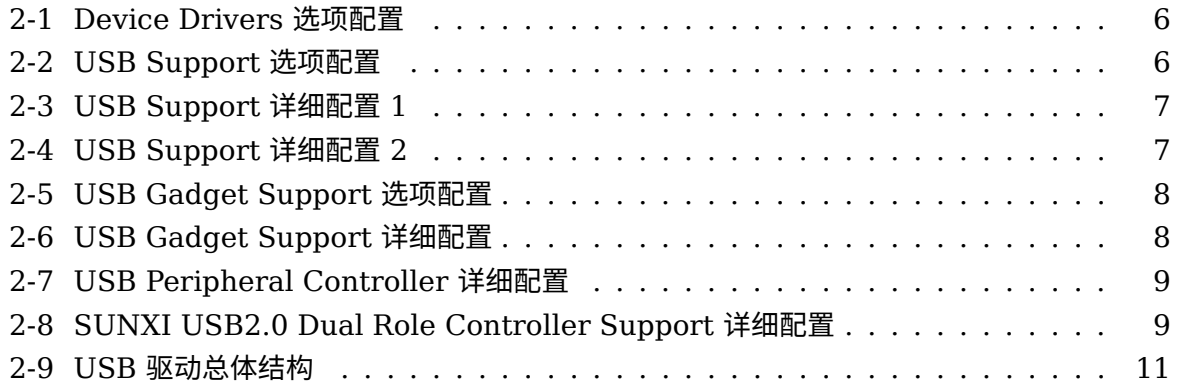

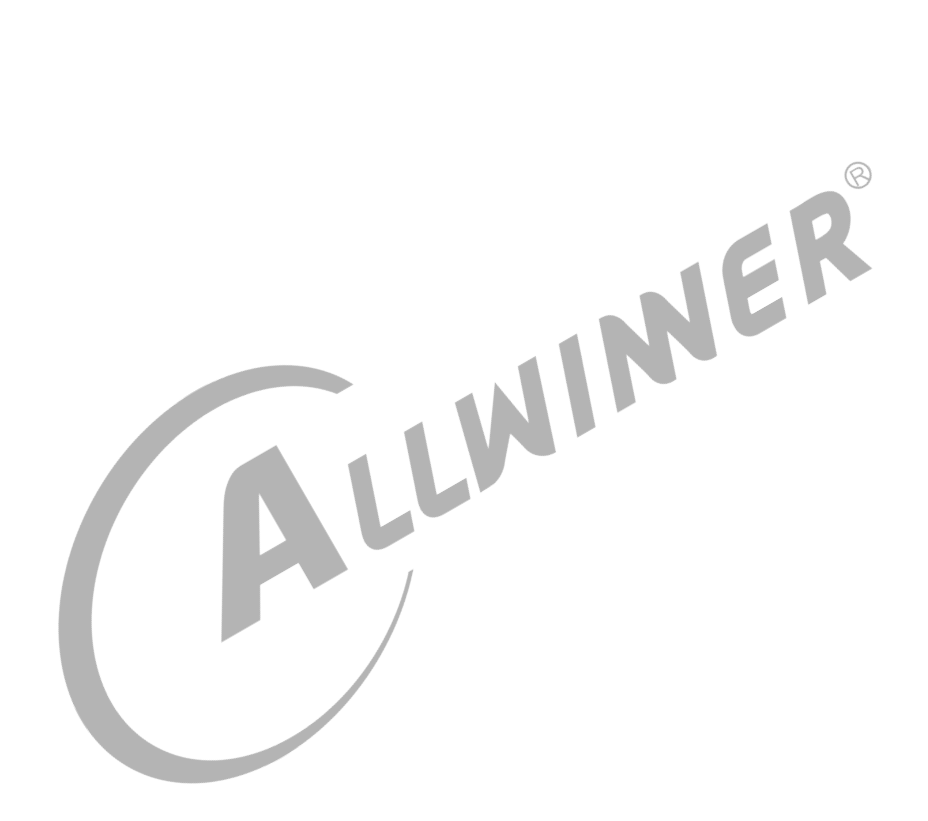

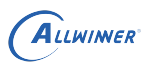

# <span id="page-5-0"></span>前言

# <span id="page-5-1"></span>1.1 文档简介

介绍 USB 模块配置和调试方法。

# <span id="page-5-2"></span>1.2 目标读者

<span id="page-5-3"></span>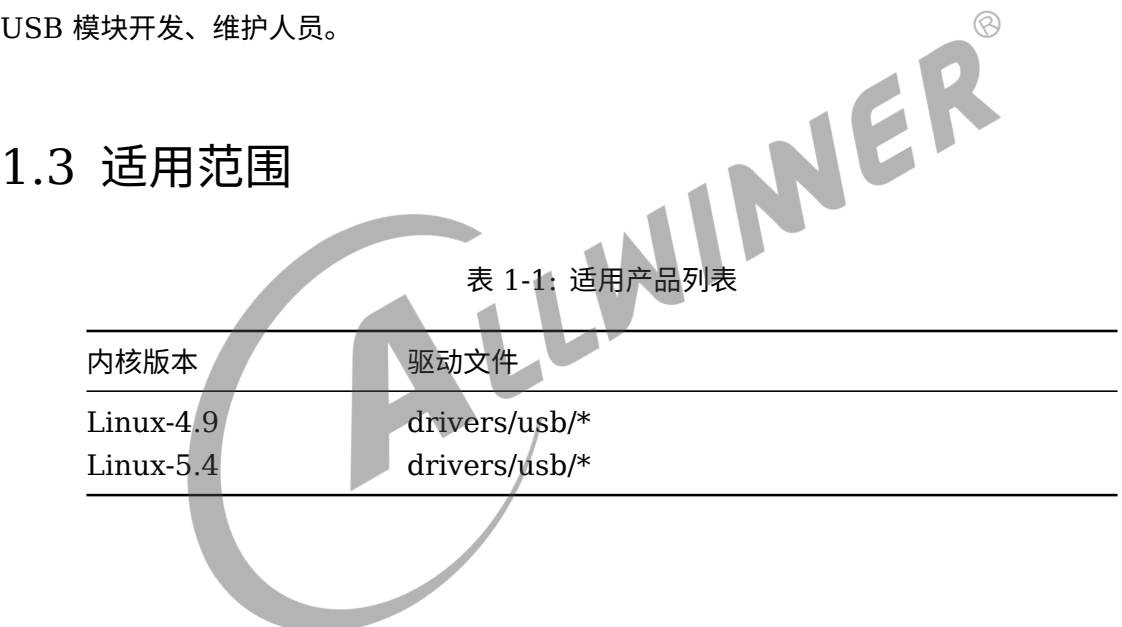

 $\circledR$ 

# <span id="page-6-0"></span>模块介绍

# <span id="page-6-1"></span>2.1 模块功能介绍

USB 有主机功能和从设备功能。做主机时,能连接 U 盘、USB 鼠标等 USB 设备;做从设备 时,具有 ADB 调试等从设备功能。

# <span id="page-6-2"></span>2.2 相关术语介绍

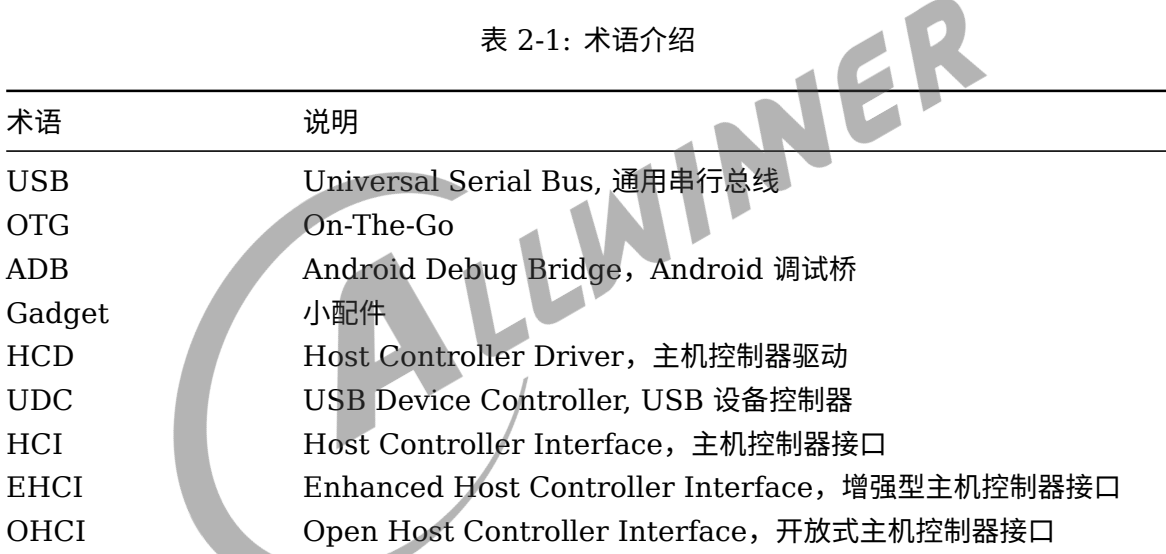

# <span id="page-6-3"></span>2.3 模块配置介绍

### <span id="page-6-4"></span>2.3.1 Device Tree 配置说明

设备树中存在的是该类芯片所有平台的模块配置,设备树文件的路径为: kernel/linux-4.9/arch/arm64 (32 位平台为 arm) /boot/dts/sunxi/xxx.dtsi(xxx 为具体芯片型号, 如 sun50iw10p1 等), 设备树配置如下所示:

*•* USB0 配置

ALLWINER

```
1 usbc0:usbc0@0 {
 2 device type = "usbc0";
 3 compatible = "allwinner, sunxi-otg-manager";
4 usb port type = <2>;
 5 usb_detect_type = <1>;
 6 usb id gpio;
 7 usb det vbus gpio;
 8 usb_regulator_io = "nocare";
9 usb wakeup suspend = <math>\theta</math>;
10 usb luns = <3>;
11 usb serial unique = <\theta>;
12 usb serial number = "20080411";
13 rndis\_wceis = <1>;
14 status = "okay";
15 };
16
17 udc:udc-controller@0x05100000 {
18 compatible = "allwinner, sunxi-udc";
19 | reg = <0x0 0x05100000 0x0 0x1000>, /*udc base*/
20 <0x0 0x00000000 0x0 0x100>, /*sram base*/
21 <0x0 0x05200000 0x0 0x1000>; /*usb1 base, for common circuit*/
22 interrupts = <GIC SPI 32 IRQ TYPE LEVEL HIGH>; /*设备使用的中断*/
23 clocks = <&clk_usbphy0>, <&clk_usbotg>, <&clk_usbehci1>, <&clk_usbphy1>; \frac{1}{24} status = "okay"; /*是否使能该设备*/<br>25 };<br>ehci0:ehci0-controller@0x05101000 {<br>compatible = "allwinner,sunxi-ehci0";<br>29 ees = <0x0 0x05101000 
24 status = "okay"; / *是否使能该设备 */
25 };
26
27 ehci0:ehci0-controller@0x05101000 {
28 \vert compatible = "allwinner, sunxi-ehci0";
29 reg = <0x0 0x05101000 0x0 0xFFF>, /*hci0 base*/
30 <0x0 0x00000000 0x0 0x100>,
31 <0x0 0x05100000 0x0 0x1000>,
32 <0x0 0x07010250 0x0 0x10>, /*prcm base, for usb standby*/
33 <0x0 0x05200000 0x0 0x1000>; /*usb1 base, for common circuit*/
34 interrupts = <GIC SPI 30 IRQ TYPE LEVEL HIGH>;
35 clocks = <&clk_usbphy0>, <&clk_usbehci0>, <&clk_usbehci1>, <&clk_usbphy1>;
36 hci ctrl no = <0>; /*主机控制器的序列*/
37 status = "okay";
38 };
39
40 ohci0:ohci0-controller@0x05101400 {
41 compatible = "allwinner, sunxi-ohci0";
42 reg = <0x0 0x05101000 0x0 0xFFF>, /*hci0 base*/
43 <0x0 0x00000000 0x0 0x100>,
44 <0x0 0x05100000 0x0 0x1000>,
45 <0x0 0x07010250 0x0 0x10>, /*prcm base, for usb standby*/
46 <0x0 0x05200000 0x0 0x1000>;/*usb1 base, for common circuit*/
47 interrupts = <GIC_SPI 31 IRQ_TYPE_LEVEL_HIGH>;
48 clocks = <&clk_usbphy0>, <&clk_usbohci0>, <&clk_usbohci1>, <&clk_usbphy1>;
49 hci_ctrl_no = <0>;
50 status = "okay";
51 };
```
*•* USB1 配置

```
1 usbc1:usbc1@0 {
2 device_type = "usbc1";
3 usb regulator io = "nocare";
4 usb_wakeup_suspend = <0>;
```

```
ALLWINER
```

```
5 status = "okay";
 6 };
 7
 8 ehci1:ehci1-controller@0x05200000 {
9 compatible = "allwinner, sunxi-ehcil";
10 \vert reg = <0x0 0x05200000 0x0 0xFFF>,
11 <0x0 0x00000000 0x0 0x100>
12 <0x0 0x05100000 0x0 0x1000>,
13 <0x0 0x07010250 0x0 0x10>;
14 interrupts = <GIC SPI 33 IRQ TYPE LEVEL HIGH>;
15 clocks = <&clk_usbphy1>, <&clk_usbehci1>;
16 hci ctrl no = <1>;
17 status = "okay";
18 };
19
20 ohcil:ohcil-controller@0x05200400 {
21 compatible = "allwinner, sunxi-ohcil";
22 \vert reg = <0x0 0x05200000 0x0 0xFFF>,
23 <0x0 0x00000000 0x0 0x100>,
24 <0x0 0x05100000 0x0 0x1000>,
25 <0x0 0x07010250 0x0 0x10>;
26 interrupts = <GIC SPI 34 IRQ TYPE LEVEL HIGH>;
27 clocks = <&clk_usbphy1>, <&clk_usbohci1>, <&clk_usbohci1_12m>, <&clk_osc48md4>, <&<br>clk_hosc>, <&clk_losc>;<br>hci_ctrl_no = <1>;<br>status = "okay";<br>30 :<br><br>2.3.2 host:
        clk_hosc>, <&clk_losc>;
28 hci ctrl no = <1>;
29 status = "okay";
30 };
```
### <span id="page-8-0"></span>2.3.2 board.dts 配置说明

board.dts 用于保存每一个板级平台的设备信息(如 demo 板, perf1 板等), 里面的配置信息 会覆盖上面的 Device Tree 默认配置信息。不同 soc、版型及内核版本对应的 board.dts 具体路 径如下:device/config/chips/*soc*/*conf igs*/{board}/\${内核版本}/board.dts。

*•* USB0 配置

```
1 usbc0:usbc0@0 {
2 device_type = "usbc0";
3 usb_port_type = <0x2>;4 usb_detect_type = <0\times1>;
5 usb id gpio = <&pio PH 8 0 0 0xffffffff 0xfffffffff>;
6 usb_det_vbus_gpio = "axp_ctrl";
7 usb_regulator_io = "nocare";
8 det vbus supply = < susb power supply>;
9 \vert usb wakeup suspend = \langle \theta \rangle;
10 \vert usb luns = <3>;
11 \vert usb serial unique = <0>;
12 \vert usb serial number = "20080411";
13 \vert rndis_wceis = <1>;
14 status = "okay";
15 };
16 注: (1) usb_port_type: usb0口默认的模式。
17 置0:devcie模式;
18 置1:host模式;
```
ALLWINER

文档密级:秘密

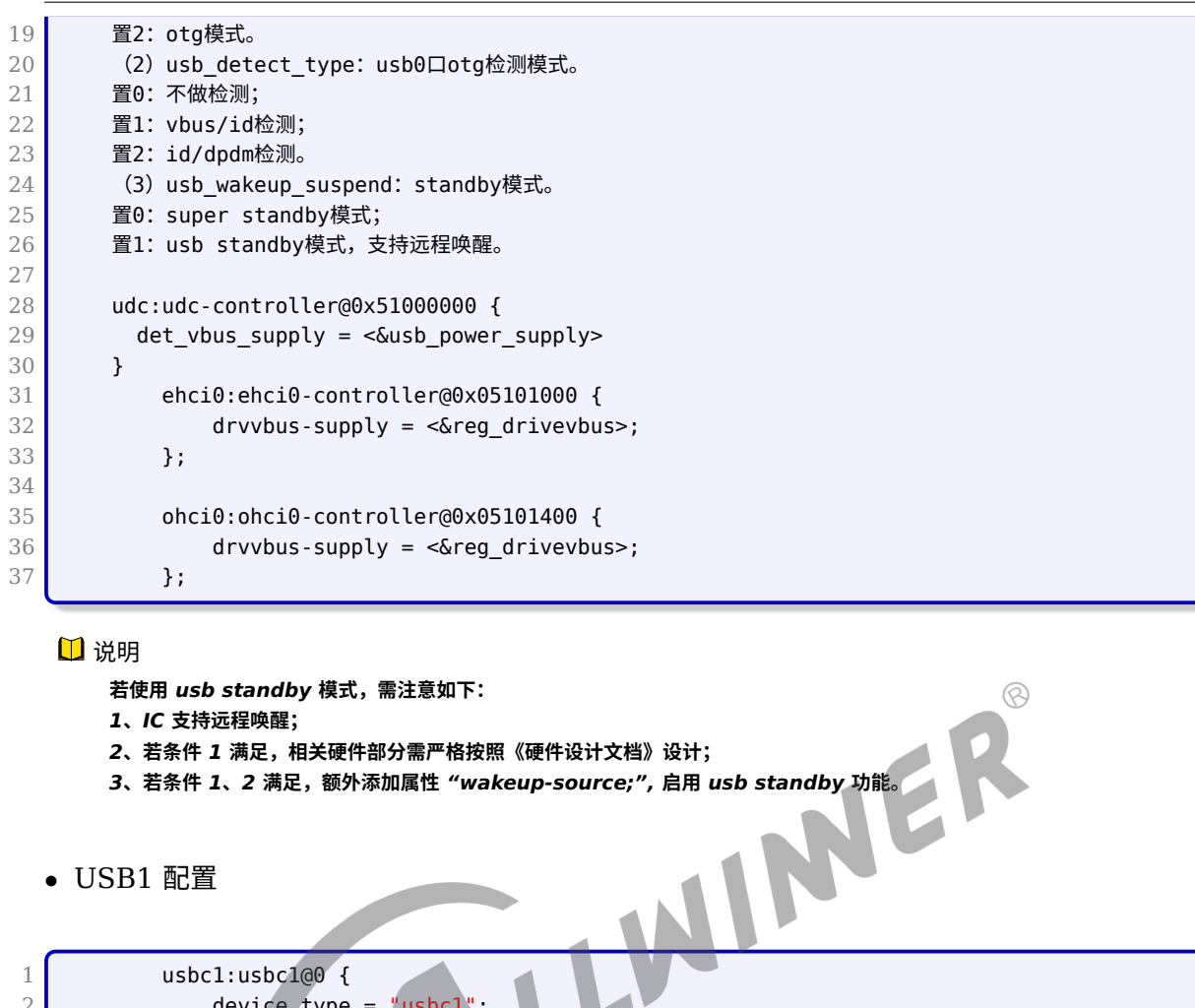

```
2 device_type = "usbcl";
 3 usb_regulator_io = "nocare";
 4 \overline{\smash{\big)}\,} usb_wakeup_suspend = <0>;
 5 status = "okay";
 6 };
 7
8 ehcil:ehcil-controller@0x05200000 {<br>9 drvvbus-supply = <&req usbl vbu
9 drvvbus-supply = \langle \text{Sreg\_usb1\_vbus>};10 };
11
12 ohcil:ohcil-controller@0x05200400 {
13 drvvbus-supply = <&reg_usb1_vbus>;
14 };
```
#### *•* Vbus 配置

 reg\_usb1\_vbus: usb1-vbus { compatible = "regulator-fixed";  $3 \mid$  gpio = <&pio PH 10 1 2 0 1>; regulator-name = "usb1-vbus"; regulator-min-microvolt = <5000000>; 6 regulator-max-microvolt =  $\langle 50000000 \rangle$ ;<br>
regulator-enable-ramp-delay =  $\langle 1000 \rangle$  regulator-enable-ramp-delay = <1000>; 8 enable-active-high; };

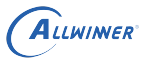

### <span id="page-10-0"></span>2.3.3 kernel menuconfig 配置说明

进入内核根目录,执行 make ARCH=arm menuconfig (64 位平台为 make ARCH=arm64 menuconfig)进入配置主界面,并按以下步骤操作:

选择 Device Drivers 选项进入下一级配置,如下图所示:

<span id="page-10-1"></span>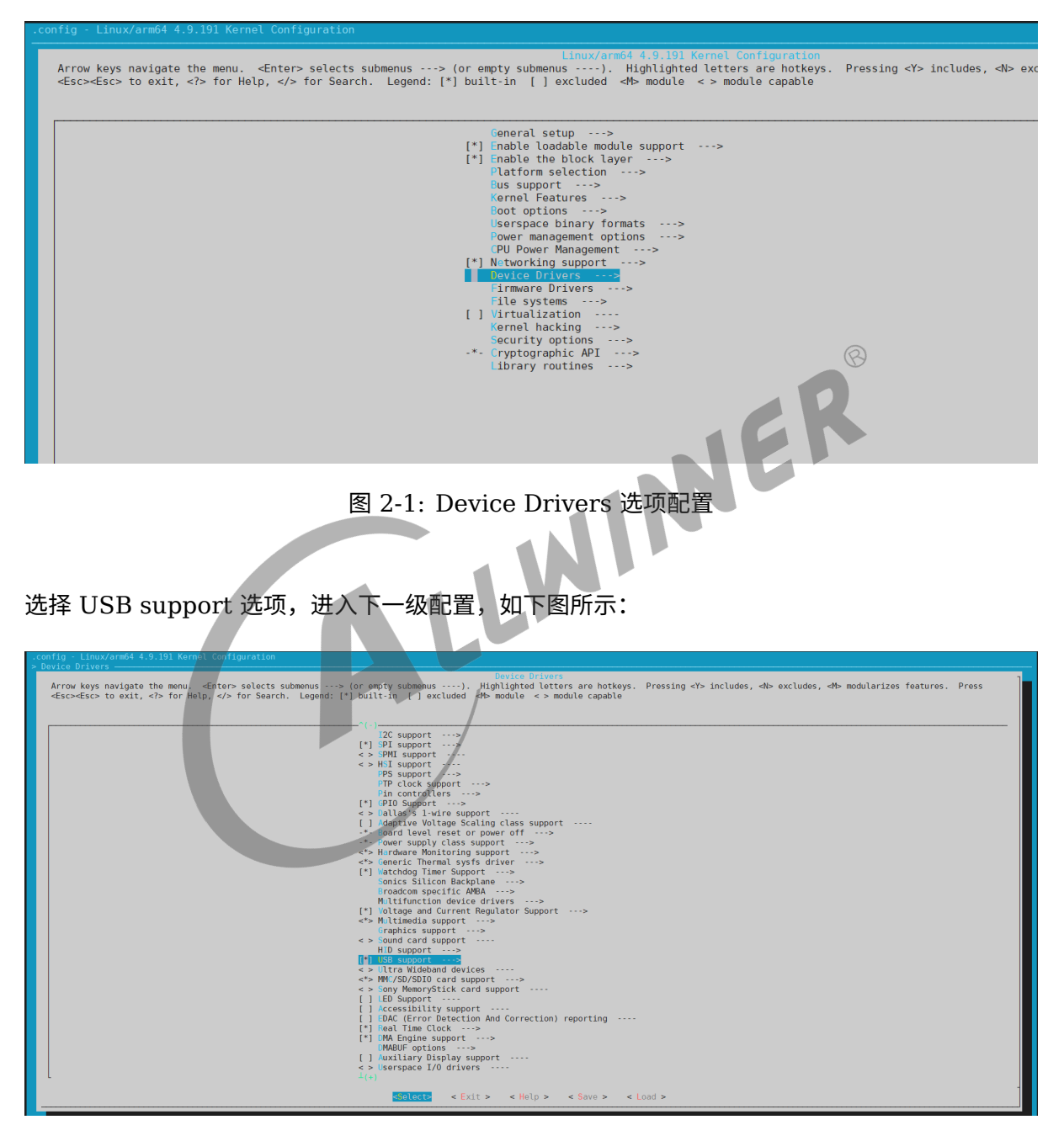

图 2-2: USB Support 选项配置

<span id="page-10-2"></span>打开如下两图的选项,如下图所示:

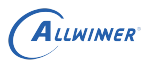

<span id="page-11-0"></span>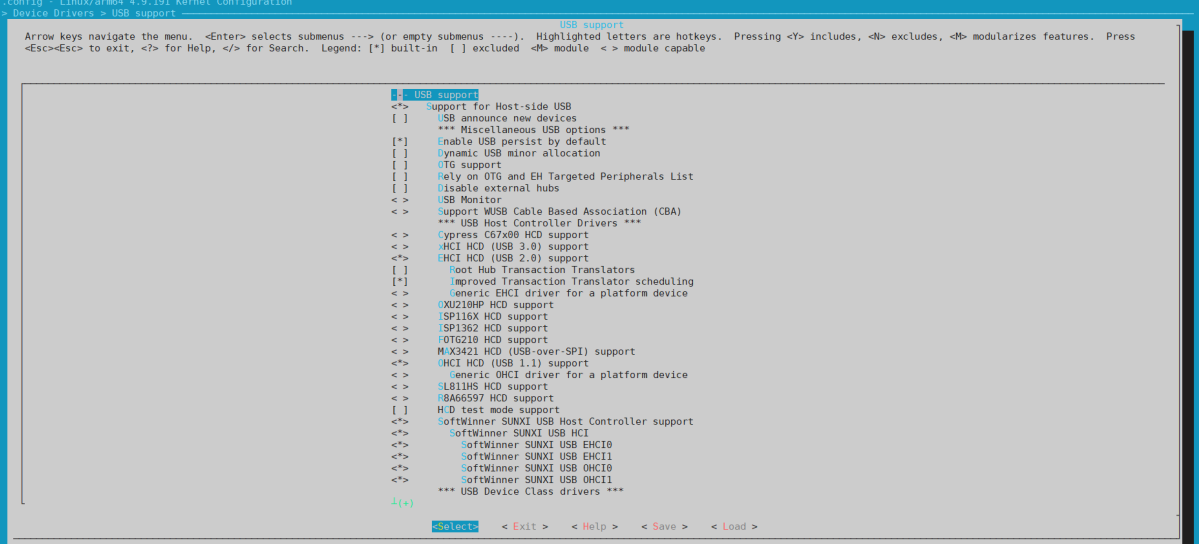

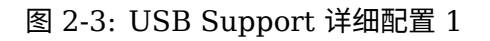

<span id="page-11-1"></span>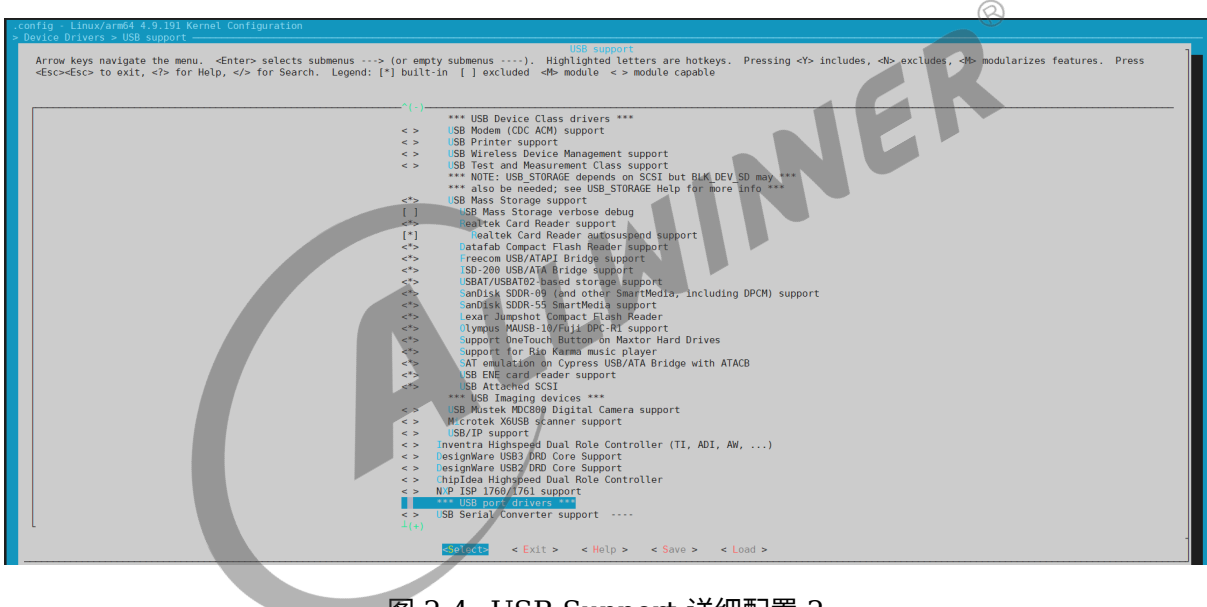

图 2-4: USB Support 详细配置 2

选择 USB Gadget Support, 进入下一级配置, 如下图所示:

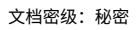

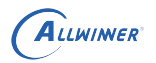

<span id="page-12-0"></span>

| .config - Linux/arm64 4.9.191 Kernel Configuration<br>> Device Drivers > USB support -                                                                                                    |                                                                            |
|----------------------------------------------------------------------------------------------------|----------------------------------------------------------------------------|
|                                                                                                    | <b>USB</b> support                                                         |
| Arrow keys navigate the menu. <enter> selects submenus ---&gt; (or empty submenus ----). Highlighted letters are hotkeys. Pressing <y> includes, <n> excludes, <m> modularizes features. Press</m></n></y></enter> |                                                                            |
| <esc><esc> to exit, <? > for Help,  for Search. Legend: [*] built-in [ ] excluded <m> module &lt;&gt; module capable</m></esc></esc>                                                                               |                                                                            |
|                                                                                                    |                                                                            |
|                                                                                                    |                                                                            |
|                                                                                                    |                                                                            |
|                                                                                                    | <> DesignWare USB3 DRD Core Support<br><> DesignWare USB2 DRD Core Support |
|                                                                                                    | <> ChipIdea Highspeed Dual Role Controller                                 |
|                                                                                                    | $\leq$ > NXP ISP 1760/1761 support                                         |
|                                                                                                    | *** USB port drivers ***                                                   |
|                                                                                                    | <> USB Serial Converter support ----                                       |
|                                                                                                    | *** USB Miscellaneous drivers ***                                          |
| $\leq$ >                                                                                                    | EMI 612m USB Audio interface support                                       |
| $\leq$ $>$                                                                                                    | EMI 2 6 USB Audio interface support                                        |
| $\leq$ $>$                                                                                                    | ADU devices from Ontrak Control Systems                                    |
| $\leq$ >                                                                                                    | USB 7-Segment LED Display                                                  |
| $\leq$ $>$<br>$\leq$ $>$                                                                                                    | USB Diamond Rio500 support<br>USB Lego Infrared Tower support              |
| $\leq$ >                                                                                                    | USB LCD driver support                                                     |
| $\leq$ >                                                                                                    | Cypress CY7C63xxx USB driver support                                       |
| $\leq$ $>$                                                                                                    | Cypress USB thermometer driver support                                     |
| $\leq$ >                                                                                                    | Siemens ID USB Mouse Fingerprint sensor support                            |
| $\leq$ $>$                                                                                                    | Elan PCMCIA CardBus Adapter USB Client                                     |
| $\leq$ $>$                                                                                                    | Apple Cinema Display support                                               |
| $\leq$ ><br>$\leq$ $>$                                                                                                    | USB 2.0 SVGA dongle support (Net2280/SiS315)<br><b>USB LD driver</b>       |
| $\leq$ $>$                                                                                                    | PlayStation 2 Trance Vibrator driver support                               |
| $\leq$ >                                                                                                    | <b>IO Warrior driver support</b>                                           |
| $\leq$ $>$                                                                                                    | USB testing driver                                                         |
| $\leq$ $>$                                                                                                    | <b>USB EHSET Test Fixture driver</b>                                       |
| $\leq$ >                                                                                                    | iSight firmware loading support                                            |
| $\leq$ $>$                                                                                                    | <b>USB YUREX driver support</b>                                            |
| $\leq$ >                                                                                                    | Functions for loading firmware on EZUSB chips                              |
| $\leq$ $>$<br>$\leq$ $>$                                                                                                    | USB3503 HSIC to USB20 Driver<br>USB4604 HSIC to USB20 Driver               |
|                                                                                                    | <> USB Link Laver Test driver                                              |
|                                                                                                    | USB Physical Layer drivers --->                                            |
|                                                                                                    |                                                                            |
| $\lt^*$                                                                                                    | SUNXI USB2.0 Dual Role Controller support --->                             |
| $\leq$ >                                                                                                    | USB ULPI PHY interface support                                             |
|                                                                                                    |                                                                            |
|                                                                                                    | < Exit > < Help > < Save > < Load ><br>Select>                             |
|                                                                                                    |                                                                            |
|                                                                                                    |                                                                            |

图 2-5: USB Gadget Support 选项配置

 $\otimes$ 打开下图的选项,并在对应配置中打开所需的功能性配置, 如: 需要存储功能时, 需打开下图中的 "mass storage" 配置, 如下图所示,:

<span id="page-12-1"></span>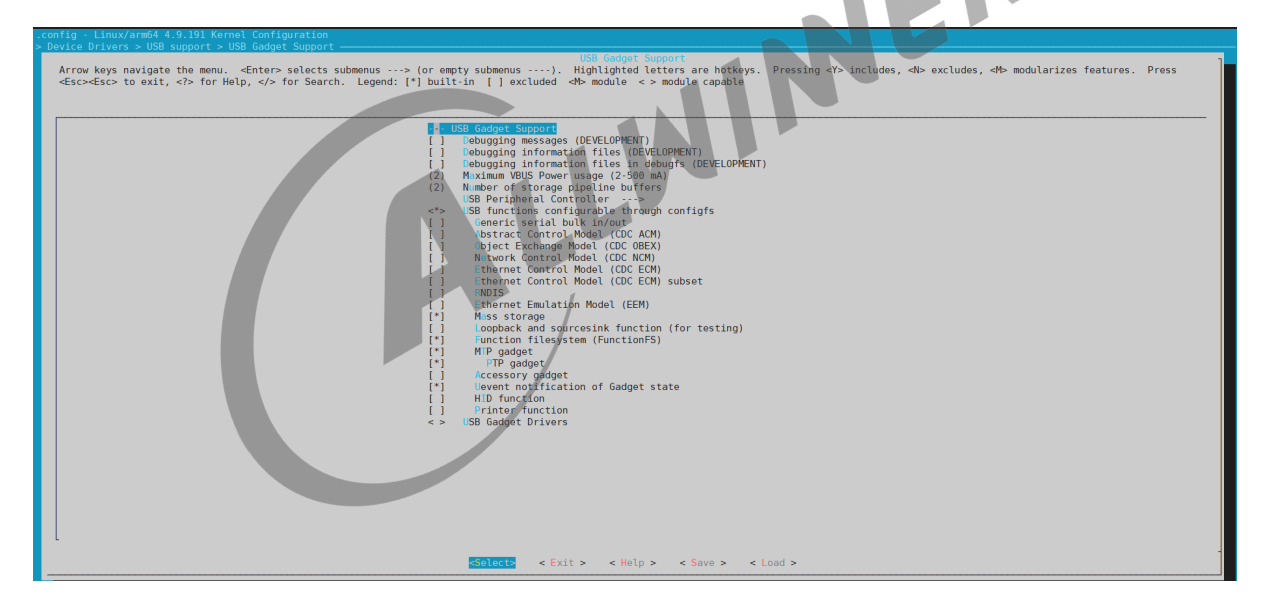

图 2-6: USB Gadget Support 详细配置

进入 USB Peripheral Controller,并打开下图选项:

 $\circledR$ 

<span id="page-13-1"></span>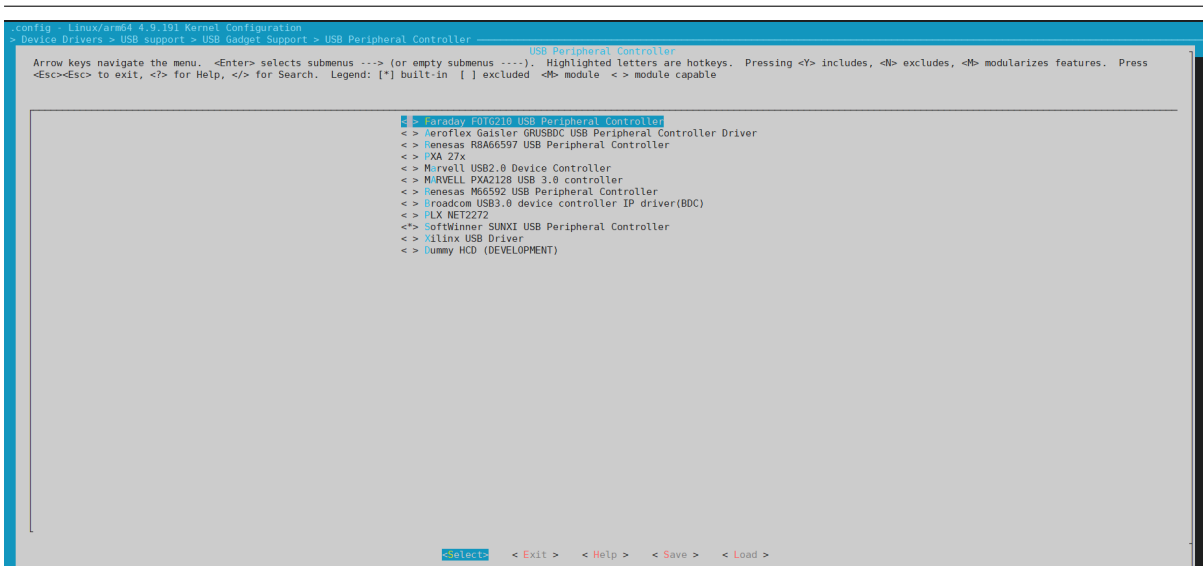

图 2-7: USB Peripheral Controller 详细配置

返回上一级,即 USB support,进入 SUNXI USB2.0 Dual Role controller support,并打 开下图选项,如下图所示:  $\overline{111}$ 

<span id="page-13-2"></span>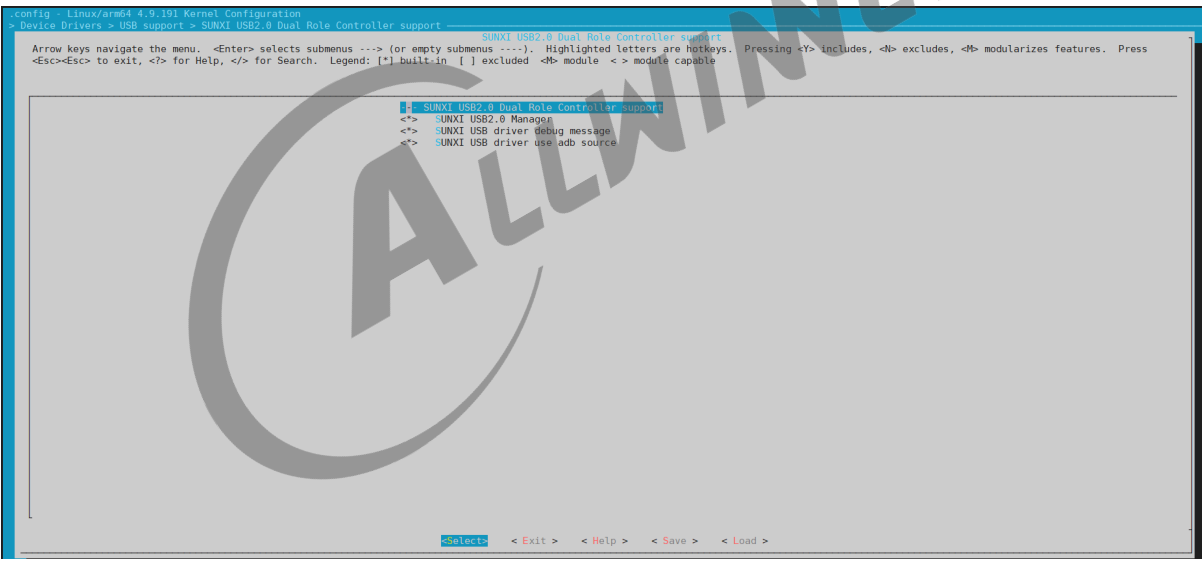

图 2-8: SUNXI USB2.0 Dual Role Controller Support 详细配置

# <span id="page-13-0"></span>2.4 源码结构介绍

USB 驱动的源代码位于内核 drivers/usb 目录下,如下是 sunxi 平台相关源码:

*•* Host

ALLWINER

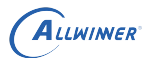

```
drivers/usb/host/
  - ehci sunxi.c
  - ohci_sunxi.c
  ├── sunxi_hci.c
   sunxi hci.h
```
*•* UDC <sup>和</sup> Manager

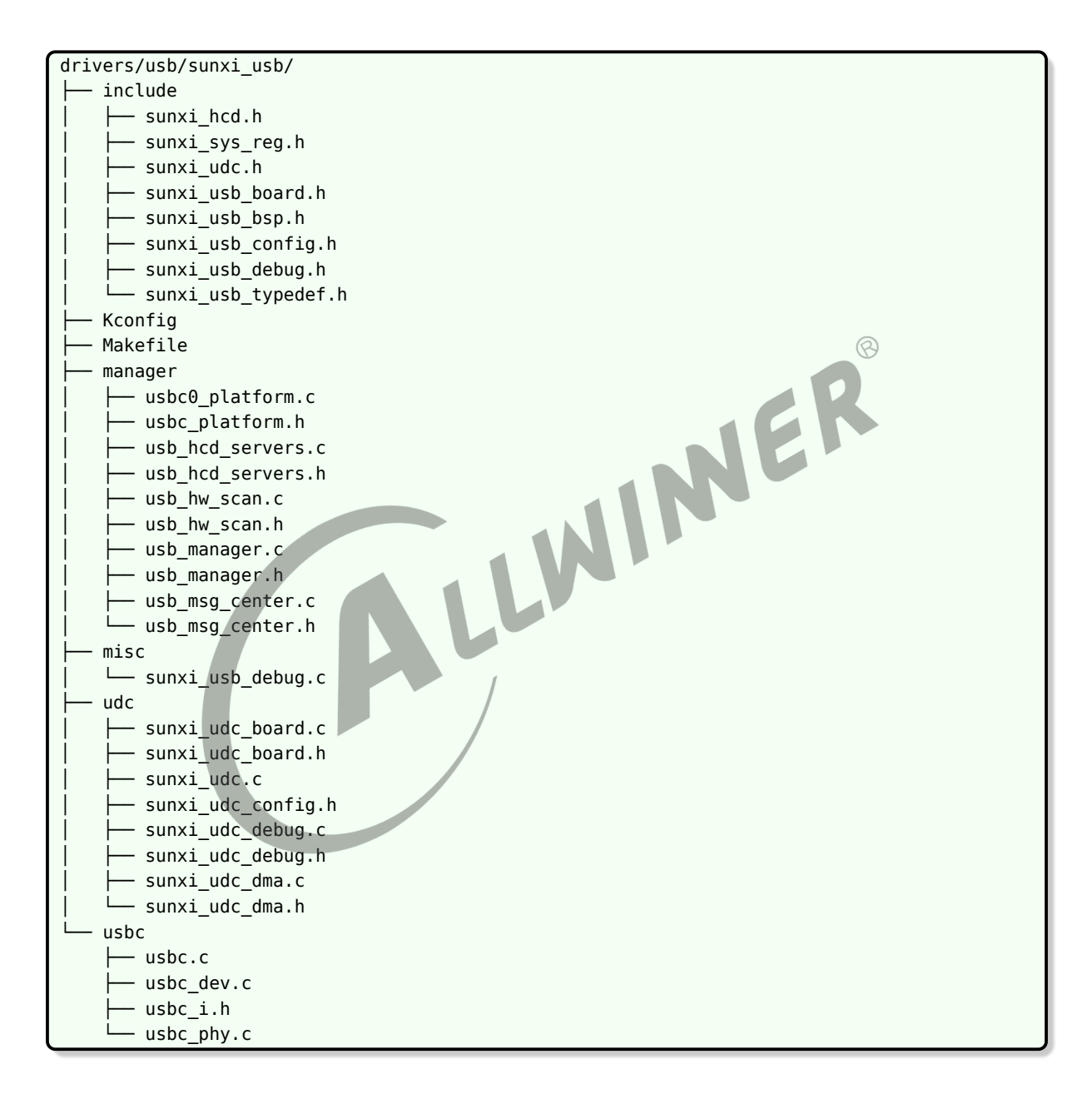

# <span id="page-14-0"></span>2.5 驱动框架介绍

Linux 内核提供了完整的 USB 驱动程序框架。USB 总线采用树形结构,在一条总线上只能有唯 一的主机设备。Linux 内核从主机和设备两个角度观察 USB 总线结构。下图是 Linux 内核从主 机和设备两个角度观察 USB 总线结构的示意图。

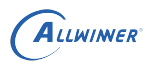

<span id="page-15-1"></span>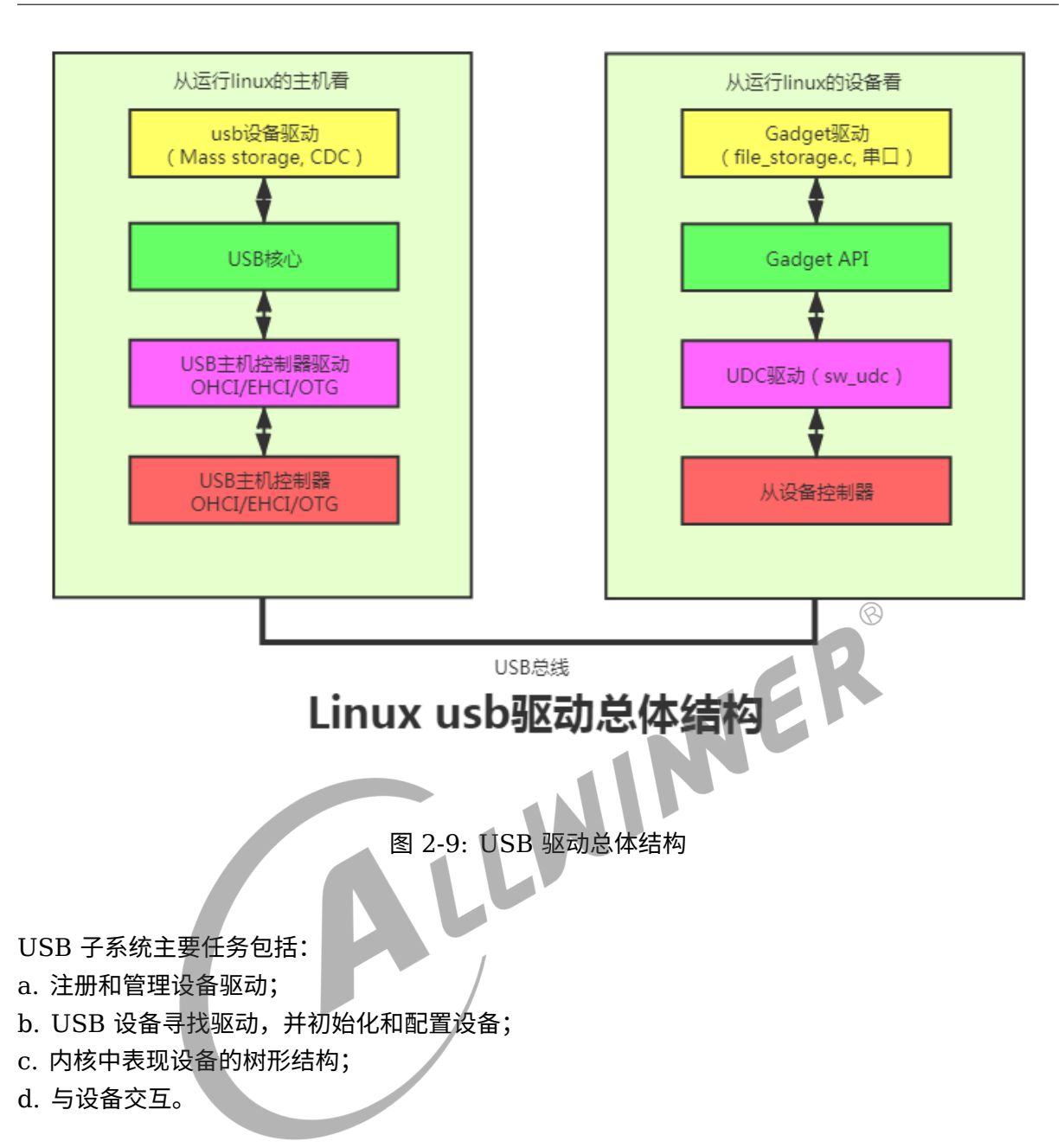

# <span id="page-15-0"></span>2.6 Gadget 配置

Gadget 是指具有 USB 设备控制器的 USB 设备,根据具体的功能配置,连接到 PC 后可以作为 mass storage、uac 等设备。Linux 有原生 gadget 框架,通用的配置流程如下:

# <span id="page-16-0"></span>2.6.1 打开内核配置

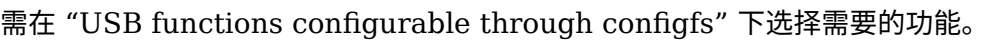

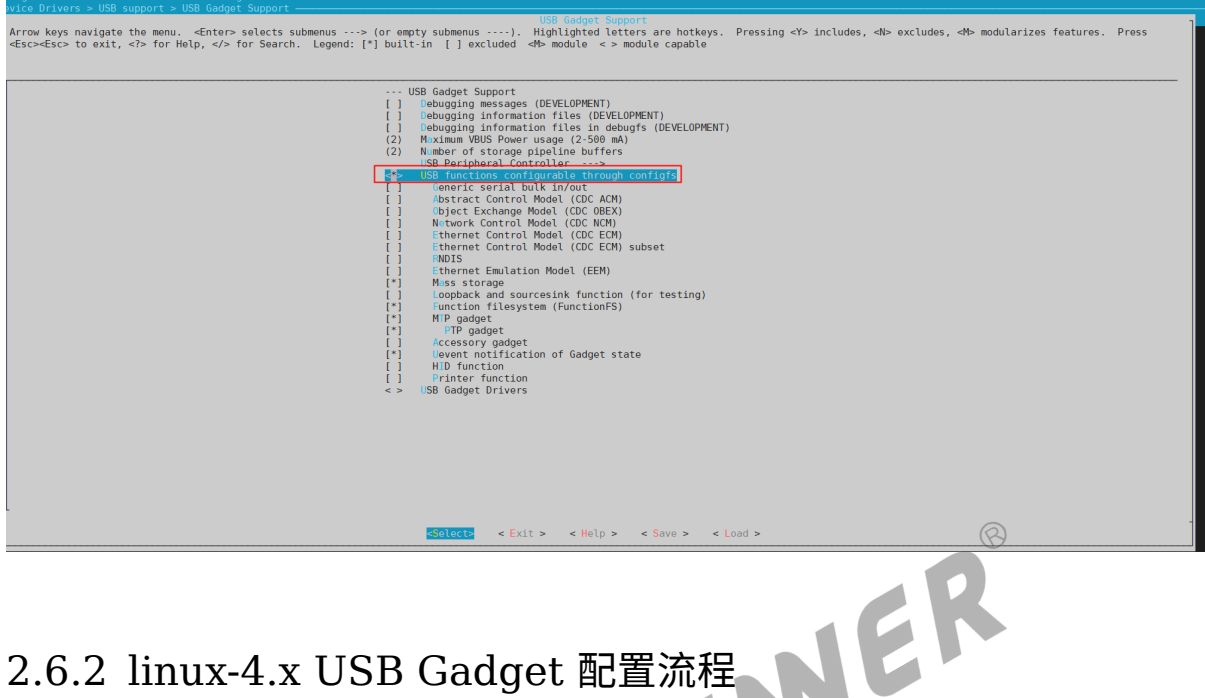

<span id="page-16-1"></span>Linux-4.x 使用 configfs 框架实现 composite gadget 功能。具体流程如下:

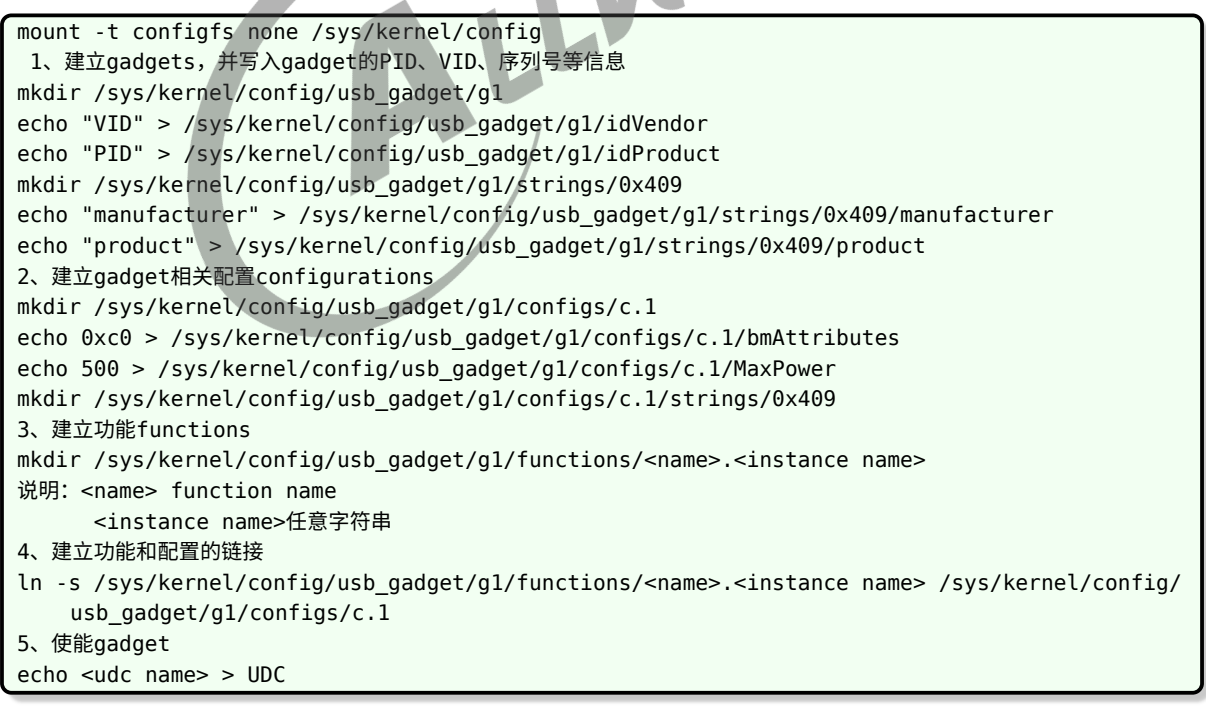

常见 Gadget 功能的配置方式见附录。

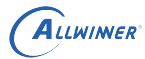

# <span id="page-17-0"></span>2.7 端点配置

在 Gadget 配置使用过程中,可能出现端点的默认配置方式无法满足需求的情况,故需对端点进 行修改满足需求。可参考现有的端点进行修改。譬如将批量端点改成中断端点,参考现有的中断 端点进行修改即可。改动内容包括端点 fifo 大小,端点属性,端点方向。

# <span id="page-17-1"></span>2.7.1 端点 fifo 大小

<span id="page-17-2"></span>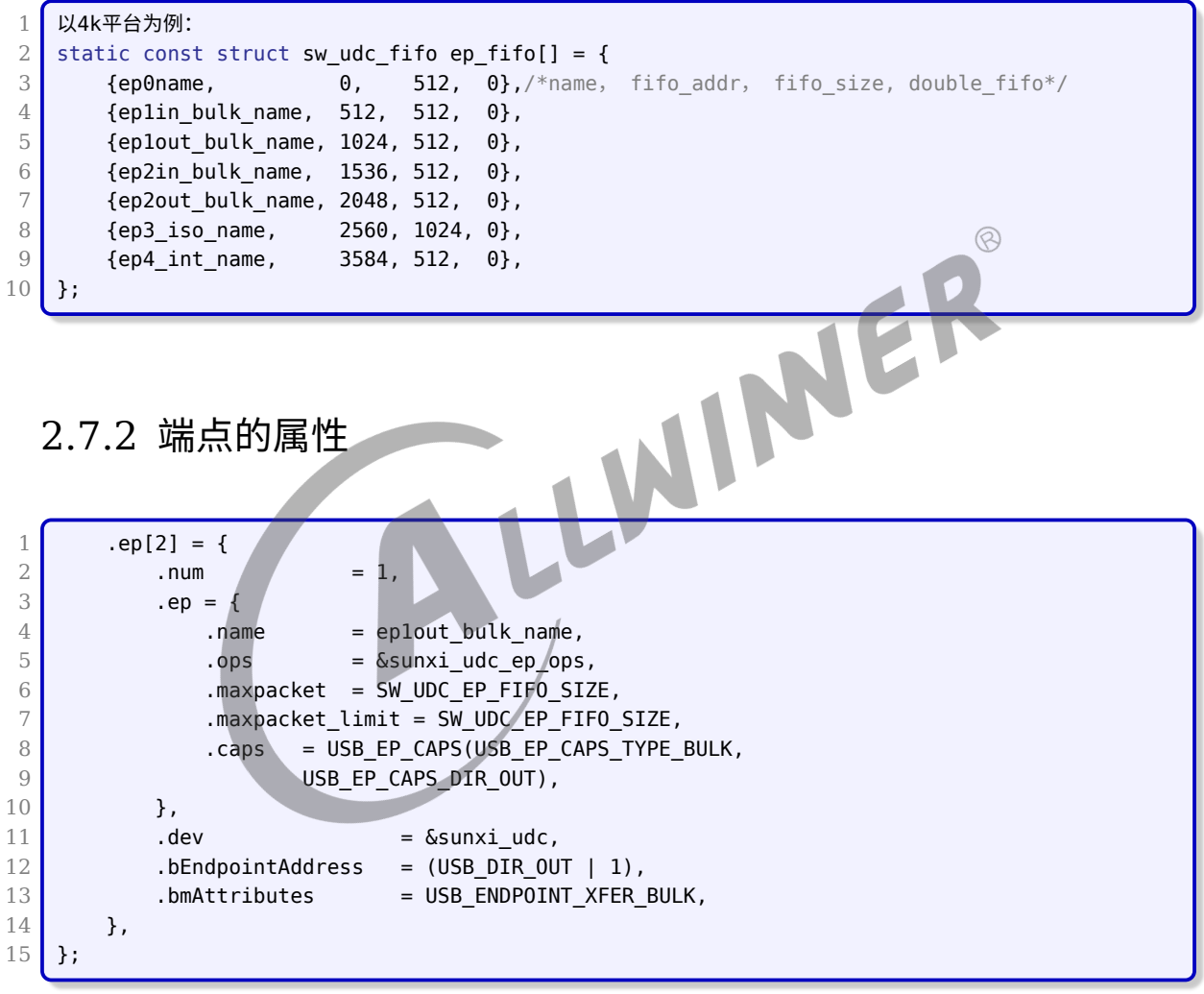

## <span id="page-17-3"></span>2.7.3 定义端点的方向

 /\*\* ep\_fifo\_in[i] =  $\{n\}$  i: the physic ep index, n: ep\_fifo's index for the ep  $\frac{2}{3}$  \* eg: ep\_fifo\_in[2] = {3} ===> ep2\_in is in ep\_fifo[3] \* \* ep3\_iso\_name and ep4\_int\_name cannot be tx or rx simultaneously.

```
ALLWINER
```

```
7 *
8 */
9 static const int ep_fifo_in[] = \{0, 1, 3, 5, 6, 7\};10 static const int ep_fifo_out[] = \{0, 2, 4, 5, 6, 8\};11 };
```
<span id="page-18-0"></span>2.8 调试方法

#### <span id="page-18-1"></span>2.8.1 调试节点

#### <span id="page-18-2"></span>**2.8.1.1 USB0 调试节点**

查看 USB0 当前 Role

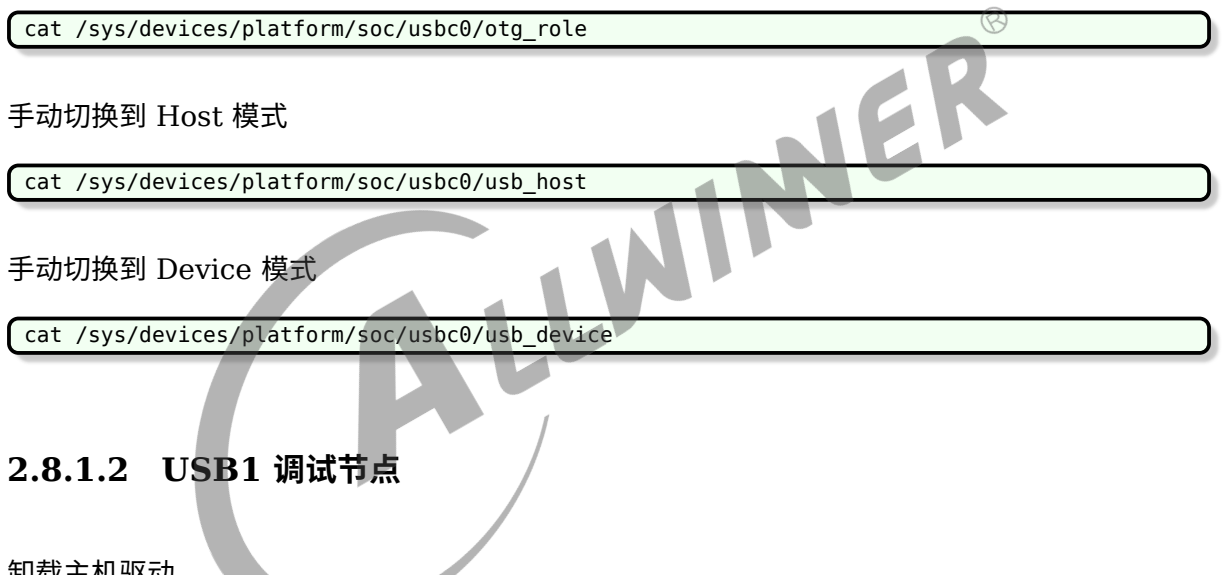

<span id="page-18-3"></span>卸载主机驱动

```
通过下述命令找到主机驱动节点及对应路径
```

```
find -name ehci_enable
find -name ohci_enable
```
然后根据上述结果,按如下命令卸载主机驱动 (以 t5 平台为例)

```
echo 0 > sys/devices/platform/soc/5200000.ehci1-controller/ehci_enable
echo 0 > sys/devices/platform/soc/5200000.ohci1-controller/ohci_enable
```
加载主机驱动

通过下述命令找到主机驱动节点及对应路径

```
find -name ehci_enable
find -name ohci_enable
```
然后根据上述结果,按如下命令加载主机驱动 (以 t5 平台为例)

echo 1 > sys/devices/platform/soc/5200000.ehci1-controller/ehci\_enable echo 1 > sys/devices/platform/soc/5200000.ohci1-controller/ohci\_enable

LL

#### <span id="page-19-0"></span>2.8.2 眼图测试

#### <span id="page-19-1"></span>**2.8.2.1 USB Device 眼图测试**

获取otg\_ed\_test的路径path find /sys/ -name otg\_ed\_test 测试眼图命令 echo test\_pack > path/otg\_ed\_test

#### <span id="page-19-2"></span>**2.8.2.2 USB Host 眼图测试**

获取ed\_test的路径path find /sys/ -name ed\_test 测试眼图命令 echo test\_pack > path/ed\_test WINER

 $\otimes$ 

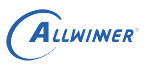

# <span id="page-20-0"></span>**FAQ**

# <span id="page-20-1"></span>3.1 常见问题

#### <span id="page-20-2"></span>3.1.1 USB 基本功能异常排查

#### <span id="page-20-3"></span>**3.1.1.1 USB Host 基本功能异常排查步骤**

- *•* 多找几个 USB 设备试试,排除个别 USB 设备本身的问题。
- *•* 多更换几根 USB 线缆试试,排除个别 USB 线缆的问题。
- 多找几个 PC 主机做相同的实验,作为参考对比。若在 PC 有相同现象,则认为正常。
- *•* 若硬件有多个 USB 口,尝试同样条件下测试其他 USB 口的主机功能是否正常。
- 样机设备 USB 口外接独立供电的 USB-HUB 设备,再将 USB 设备连接到 USB-HUB 上,确 认主机功能是否正常。
- *•* 确认主机驱动是否加载成功。 (1) 若为 USB0 口, 则可通过如下方式确认:

cat /sys/devices/platform/soc/usbc0/otg\_role

(2)若为 USB1 口,可通过如下方式确认:

```
cat sys/devices/platform/soc/5200000.ehci1-controller/ehci_enable
cat sys/devices/platform/soc/5200000.ohci1-controller/ohci_enable
若为0,则没有加载Host驱动。
```
- *•* 重新加载 Host 驱动,确认此时功能是否正常。
	- (1)若为 USB0 口,则可通过如下方式:
	- 方式 1:重新插拔 OTG 线。
	- 方式 2: 手动切换到 Host 模式。
		- (2)若为 USB1 口,则可通过卸载驱动、再加载驱动。
- *•* 对比 SDK 代码与最新发布的代码或者补丁, 确认代码是否更新到最新。
- *•* 同样条件下,分别打印出功能异常板子和功能正常板子的相关寄存器,并进行对比,确认是否 有不同之处。
- *•* 出现异常时,测试 USB 高速眼图是否正常。
- *•* 若眼图测试未通过,可尝试调节眼图参数。

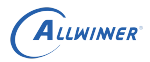

 $\oslash$ 

#### <span id="page-21-0"></span>**3.1.1.2 USB Device 基本功能异常排查步骤**

- *•* 多换几个 PC 主机做相同的测试,排除个别 PC 的问题。
- *•* 多更换几根 USB 线缆做相同的测试,排除个别 USB 线缆的问题。
- *•* 确认 Device 驱动是否加载成功,可通过如下方式:
	- (1)通过 Log:

```
[ 104.732695] insmod_device_driver
[ 104.732695]
device chose finished!
```
(2)通过节点查看当前 Role。

- *•* 重新加载 Device 驱动,确认此时功能是否恢复正常。
	- (1)重新插拔 USB 线。
	- (2)手动切换到 Device 模式。
- 
- 对比 SDK 代码与最新发布的代码或者补丁, 确认代码是否更新到最新。<br>• 同样条件下,分别打印出功能异常板子和功能正常板子的相关寄存器,并,<br>有异常。<br>• 出现异常时,确认 USB 高速眼图是否正常。 *•* 同样条件下,分别打印出功能异常板子和功能正常板子的相关寄存器,并进行对比,确认是否 有异常。
- *•* 出现异常时,确认 USB 高速眼图是否正常。

# 附导

<span id="page-22-0"></span>ALLWINNER

## <span id="page-22-1"></span>4.1 Linux-4.x Gadget 配置示例

#### <span id="page-22-2"></span>4.1.1 小机做 mass storage

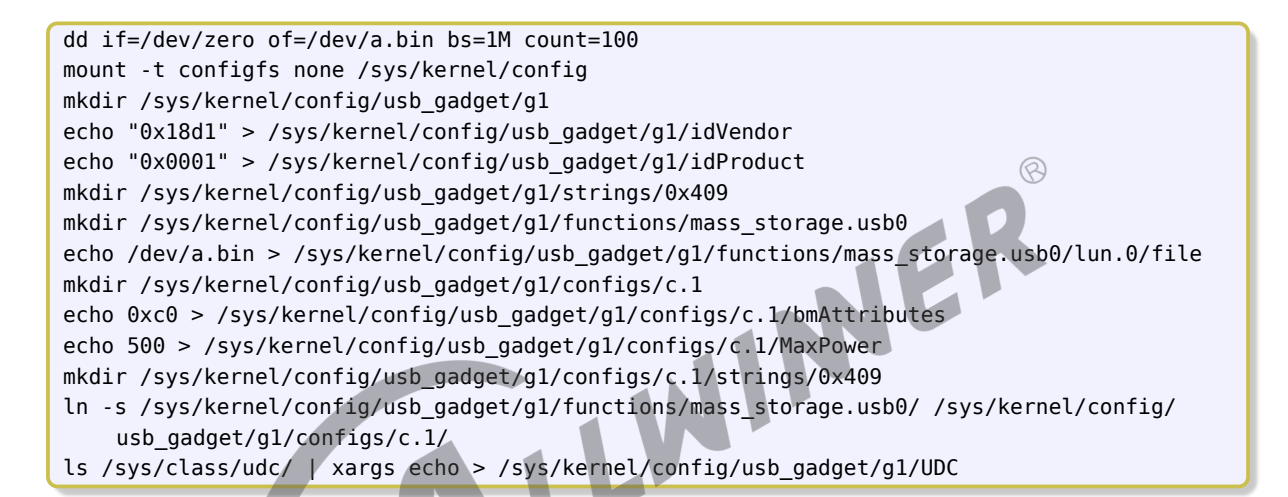

#### 说明

**如果需要增加** *lun***,在** *functions/mass\_storage.usb0* **下:** *mkdir lun.1 mkdir lun.2*

### <span id="page-22-3"></span>4.1.2 小机做 cdrom

```
mount -t configfs none /sys/kernel/config
mkdir /sys/kernel/config/usb_gadget/g1
echo "0x1f3a" > /sys/kernel/config/usb_gadget/g1/idVendor
echo "0xa4ac" > /sys/kernel/config/usb_gadget/g1/idProduct
mkdir /sys/kernel/config/usb_gadget/g1/strings/0x409
mkdir /sys/kernel/config/usb_gadget/g1/configs/c.1
echo 0xc0 > /sys/kernel/config/usb_gadget/g1/configs/c.1/bmAttributes
echo 500 > /sys/kernel/config/usb_gadget/g1/configs/c.1/MaxPower
mkdir /sys/kernel/config/usb_gadget/g1/configs/c.1/strings/0x409
mkdir /sys/kernel/config/usb qadget/g1/functions/mass storage.usb0
echo 1 > /sys/kernel/config/usb_gadget/g1/functions/mass_storage.usb0/lun.0/cdrom
echo /tmp/phoenixcard.iso > /sys/kernel/config/usb_gadget/g1/functions/mass_storage.usb0/
    lun.0/file
ln -s /sys/kernel/config/usb_gadget/g1/functions/mass_storage.usb0/ /sys/kernel/config/
    usb_gadget/g1/configs/c.1/mass_storage.usb0
```
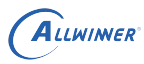

说明

*/tmp/phoenixcard.iso* **根据实际情况更改。**

### <span id="page-23-0"></span>4.1.3 小机做 UAC1

mount -t configfs none /sys/kernel/config mkdir /sys/kernel/config/usb\_gadget/g1 echo "0x1d61" > /sys/kernel/config/usb\_gadget/g1/idVendor echo "0x0101" > /sys/kernel/config/usb\_gadget/g1/idProduct mkdir /sys/kernel/config/usb\_gadget/g1/strings/0x409 mkdir /sys/kernel/config/usb\_gadget/g1/functions/uac1.usb0 mkdir /sys/kernel/config/usb\_gadget/g1/configs/c.1 echo 0xc0 > /sys/kernel/config/usb\_gadget/g1/configs/c.1/bmAttributes echo 500 > /sys/kernel/config/usb\_gadget/g1/configs/c.1/MaxPower mkdir /sys/kernel/config/usb\_gadget/g1/configs/c.1/strings/0x409 ln -s /sys/kernel/config/usb\_gadget/g1/functions/uac1.usb0/ /sys/kernel/config/usb\_gadget/ g1/configs/c.1/

### <span id="page-23-1"></span>4.1.4 小机做 UAC2

ls /sys/class/udc/ | xargs echo > /sys/kernel/config/usb\_gadget/g1/UDC<br>1.1.4 小机做 UAC2<br>mount -t confic<sup>e</sup>: mount -t configfs none /sys/kernel/config mkdir /sys/kernel/config/usb\_gadget/g1 echo "0x1d61" > /sys/kernel/config/usb\_gadget/g1/idVendor echo "0x0101" > /sys/kernel/config/usb\_gadget/g1/idProduct mkdir /sys/kernel/config/usb\_gadget/g1/strings/0x409 mkdir /sys/kernel/config/usb\_gadget/g1/functions/uac2.usb0 mkdir /sys/kernel/config/usb\_gadget/g1/configs/c.1 echo 0xc0 > /sys/kernel/config/usb\_gadget/g1/configs/c.1/bmAttributes echo 500 > /sys/kernel/config/usb\_gadget/g1/configs/c.1/MaxPower mkdir /sys/kernel/config/usb\_gadget/g1/configs/c.1/strings/0x409 ln -s /sys/kernel/config/usb\_gadget/g1/functions/uac2.usb0/ /sys/kernel/config/usb\_gadget/ g1/configs/c.1/ ls /sys/class/udc/ | xargs echo > /sys/kernel/config/usb\_gadget/g1/UDC

## <span id="page-23-2"></span>4.1.5 小机做 UVC

```
mount -t configfs none /sys/kernel/config
mkdir /sys/kernel/config/usb_gadget/g1
echo "0x1f3a" > /sys/kernel/config/usb_gadget/g1/idVendor
echo "0x100d" > /sys/kernel/config/usb_gadget/g1/idProduct
mkdir /sys/kernel/config/usb_gadget/g1/strings/0x409
mkdir /sys/kernel/config/usb_gadget/g1/functions/uvc.usb0
mkdir -p /sys/kernel/config/usb_gadget/g1/functions/uvc.usb0/streaming/mjpeg/m/720p
echo 1280 > /sys/kernel/config/usb qadget/g1/functions/uvc.usb0/streaming/mjpeg/m/720p/
    wWidth
echo 720 > /sys/kernel/config/usb_gadget/g1/functions/uvc.usb0/streaming/mjpeg/m/720p/
    wHeight
```
# ALLWINER

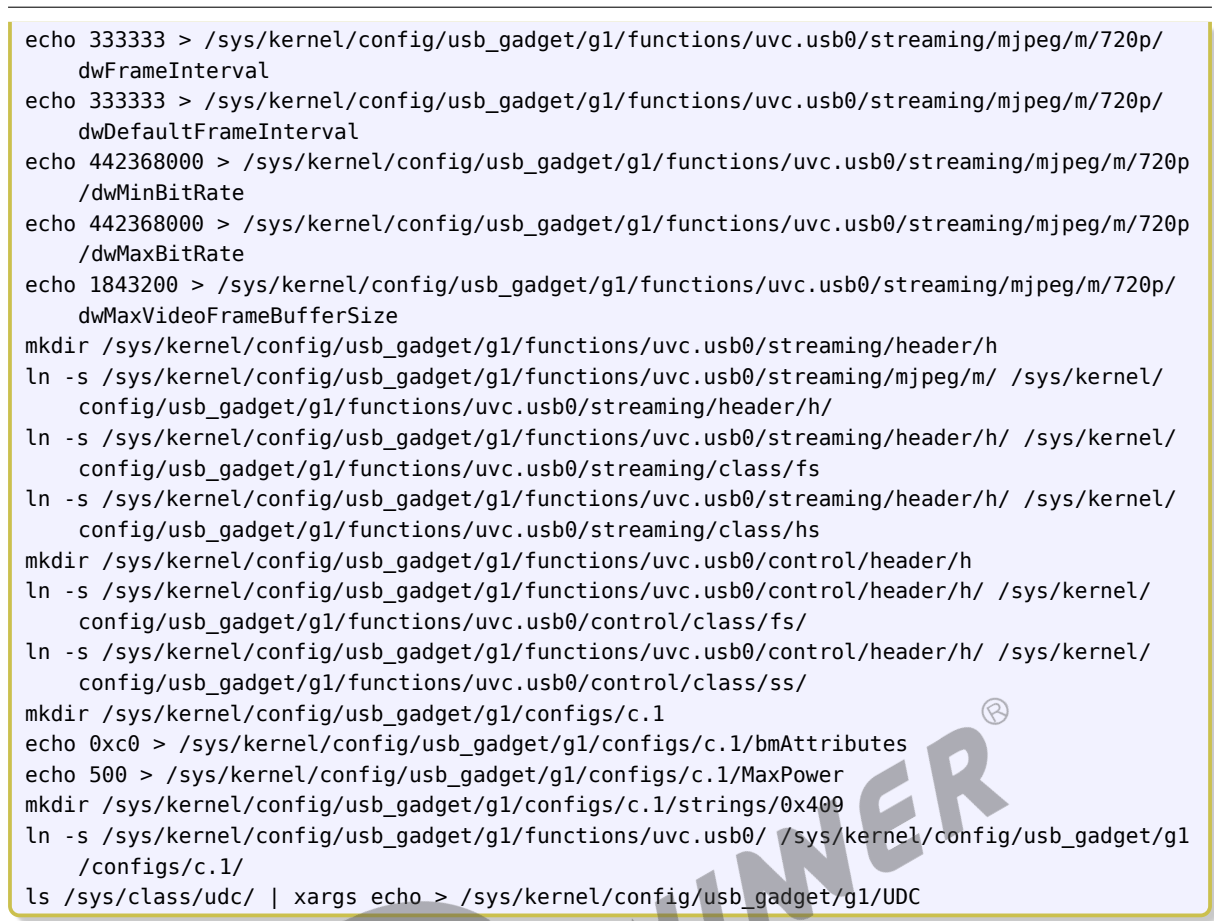

### <span id="page-24-0"></span>4.1.6 小机做 HID

```
mount -t configfs none /sys/kernel/config/
mkdir /sys/kernel/config/usb_gadget/g1
echo 0x0525 >/sys/kernel/config/usb_gadget/g1/idVendor
echo 0xa4ac >/sys/kernel/config/usb_gadget/g1/idProduct
mkdir /sys/kernel/config/usb_gadget/g1/strings/0x409
mkdir /sys/kernel/config/usb_gadget/g1/functions/hid.usb0
echo 512 >/sys/kernel/config/usb_gadget/g1/functions/hid.usb0/report_length
echo -ne <report desc> >/sys/kernel/config/usb gadget/g1/functions/hid.usb0/report desc
mkdir /sys/kernel/config/usb_gadget/g1/configs/c.1
echo 0xc0 >/sys/kernel/config/usb_gadget/g1/configs/c.1/bmAttributes
echo 500 >/sys/kernel/config/usb_gadget/g1/configs/c.1/MaxPower
mkdir /sys/kernel/config/usb_gadget/g1/configs/c.1/strings/0x409
ln -s /sys/kernel/config/usb_gadget/g1/functions/hid.usb0/ /sys/kernel/config/usb_gadget/g1
    /configs/c.1/
ls /sys/class/udc/ | xargs echo > /sys/kernel/config/usb_gadget/g1/UDC
```
#### 说明

*report\_desc* **根据需求自定义。**

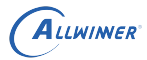

# <span id="page-25-0"></span>4.1.7 小机做 rndis

mount -t configfs none /sys/kernel/config mkdir /sys/kernel/config/usb\_gadget/g1 echo "0x1f3a" > /sys/kernel/config/usb\_gadget/g1/idVendor echo "0x200a" > /sys/kernel/config/usb\_gadget/g1/idProduct mkdir /sys/kernel/config/usb\_gadget/g1/strings/0x409 mkdir /sys/kernel/config/usb\_gadget/g1/functions/rndis.usb0 mkdir /sys/kernel/config/usb\_gadget/g1/configs/c.1 echo 0xc0 > /sys/kernel/config/usb\_gadget/g1/configs/c.1/bmAttributes echo 500 > /sys/kernel/config/usb\_gadget/g1/configs/c.1/MaxPower mkdir /sys/kernel/config/usb\_gadget/g1/configs/c.1/strings/0x409 ln -s /sys/kernel/config/usb\_gadget/g1/functions/rndis.usb0/ /sys/kernel/config/usb\_gadget/ g1/configs/c.1/rndis.usb0 ls /sys/class/udc/ | xargs echo > /sys/kernel/config/usb\_gadget/g1/UDC

### <span id="page-25-1"></span>4.1.8 小机做 acm

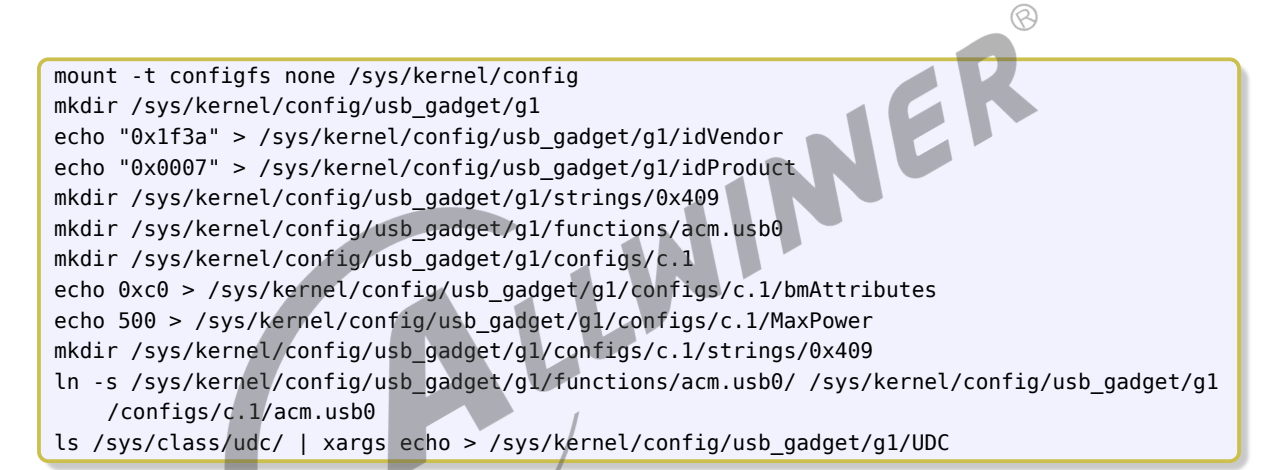

### <span id="page-25-2"></span>4.1.9 小机做 adb

```
mount -t configfs none /sys/kernel/config
mkdir /sys/kernel/config/usb_gadget/g1
echo "0x18d1" > /sys/kernel/config/usb_gadget/g1/idVendor
echo "0x0002" > /sys/kernel/config/usb_gadget/g1/idProduct
mkdir /sys/kernel/config/usb_gadget/g1/strings/0x409
echo "20080411" > /sys/kernel/config/usb_gadget/g1/strings/0x409/serialnumber
echo "Android" > /sys/kernel/config/usb_gadget/g1/strings/0x409/manufacturer
mkdir /sys/kernel/config/usb_gadget/g1/functions/ffs.adb
mkdir /sys/kernel/config/usb_gadget/g1/configs/c.1
echo 0xc0 > /sys/kernel/config/usb_gadget/g1/configs/c.1/bmAttributes
echo 500 > /sys/kernel/config/usb_gadget/g1/configs/c.1/MaxPower
mkdir /sys/kernel/config/usb_gadget/g1/configs/c.1/strings/0x409
ln -s /sys/kernel/config/usb_gadget/g1/functions/ffs.adb/ /sys/kernel/config/usb_gadget/g1/
    configs/c.1/ffs.adb
mkdir /dev/usb-ffs
mkdir /dev/usb-ffs/adb
mount -o uid=2000,gid=2000 -t functionfs adb /dev/usb-ffs/adb/
```

```
ALLWINER
```
ls /sys/class/udc/ | xargs echo > /sys/kernel/config/usb\_gadget/g1/UDC

### <span id="page-26-0"></span>4.1.10 小机做 mass storage+adb

```
mount -t configfs none /sys/kernel/config
mkdir /sys/kernel/config/usb_gadget/g1
echo "0x18d1" > /sys/kernel/config/usb_gadget/g1/idVendor
echo "0x0003" > /sys/kernel/config/usb_gadget/g1/idProduct
mkdir /sys/kernel/config/usb_gadget/g1/strings/0x409
echo "20080411" > /sys/kernel/config/usb_gadget/g1/strings/0x409/serialnumber
echo "Android" > /sys/kernel/config/usb_gadget/g1/strings/0x409/manufacturer
mkdir /sys/kernel/config/usb_gadget/g1/functions/ffs.adb
mkdir /sys/kernel/config/usb_gadget/g1/functions/mass_storage.usb0
echo ${BLOCK_PATH} > /sys/kernel/config/usb_gadget/g1/functions/mass_storage.usb0/lun.0/
    file
mkdir /sys/kernel/config/usb_gadget/g1/configs/c.1
echo 0xc0 > /sys/kernel/config/usb_gadget/g1/configs/c.1/bmAttributes
echo 500 > /sys/kernel/config/usb_gadget/g1/configs/c.1/MaxPower
                                                                           \oslashmkdir /sys/kernel/config/usb_gadget/g1/configs/c.1/strings/0x409
ln -s /sys/kernel/config/usb_gadget/g1/functions/ffs.adb/ /sys/kernel/config/usb_gadget/g1/
    configs/c.1/ffs.adb
ln -s /sys/kernel/config/usb_gadget/g1/functions/mass_storage.usb0/ /sys/kernel/config/
    usb_gadget/g1/configs/c.1/mass_storage.usb0
mkdir /dev/usb-ffs
mkdir /dev/usb-ffs/adb
mount -o uid=2000,gid=2000 -t functionfs adb /dev/usb-ffs/adb/
ls /sys/class/udc/ | xargs echo > /sys/kernel/config/usb_gadget/g1/UDC
```
### <span id="page-26-1"></span>4.1.11 小机做 uvc+uac1

```
mount -t configfs none /sys/kernel/config
mkdir /sys/kernel/config/usb_gadget/g1
echo "0x1f3a" > /sys/kernel/config/usb_gadget/g1/idVendor
echo "0x100d" > /sys/kernel/config/usb_gadget/g1/idProduct
mkdir /sys/kernel/config/usb_gadget/g1/strings/0x409
mkdir /sys/kernel/config/usb_gadget/g1/functions/uac1.usb0
mkdir /sys/kernel/config/usb_gadget/g1/functions/uvc.usb0
mkdir -p /sys/kernel/config/usb_gadget/g1/functions/uvc.usb0/streaming/mjpeg/m/720p
echo 1280 > /sys/kernel/config/usb_gadget/g1/functions/uvc.usb0/streaming/mjpeg/m/720p/
    wWidth
echo 720 > /sys/kernel/config/usb_gadget/g1/functions/uvc.usb0/streaming/mjpeg/m/720p/
    wHeight
echo 333333 > /sys/kernel/config/usb_gadget/g1/functions/uvc.usb0/streaming/mjpeg/m/720p/
    dwFrameInterval
echo 333333 > /sys/kernel/config/usb qadget/g1/functions/uvc.usb0/streaming/mjpeg/m/720p/
    dwDefaultFrameInterval
echo 442368000 > /sys/kernel/config/usb_gadget/g1/functions/uvc.usb0/streaming/mjpeg/m/720p
    /dwMinBitRate
echo 442368000 > /sys/kernel/config/usb_gadget/g1/functions/uvc.usb0/streaming/mjpeg/m/720p
    /dwMaxBitRate
echo 1843200 > /sys/kernel/config/usb_gadget/g1/functions/uvc.usb0/streaming/mjpeg/m/720p/
    dwMaxVideoFrameBufferSize
```
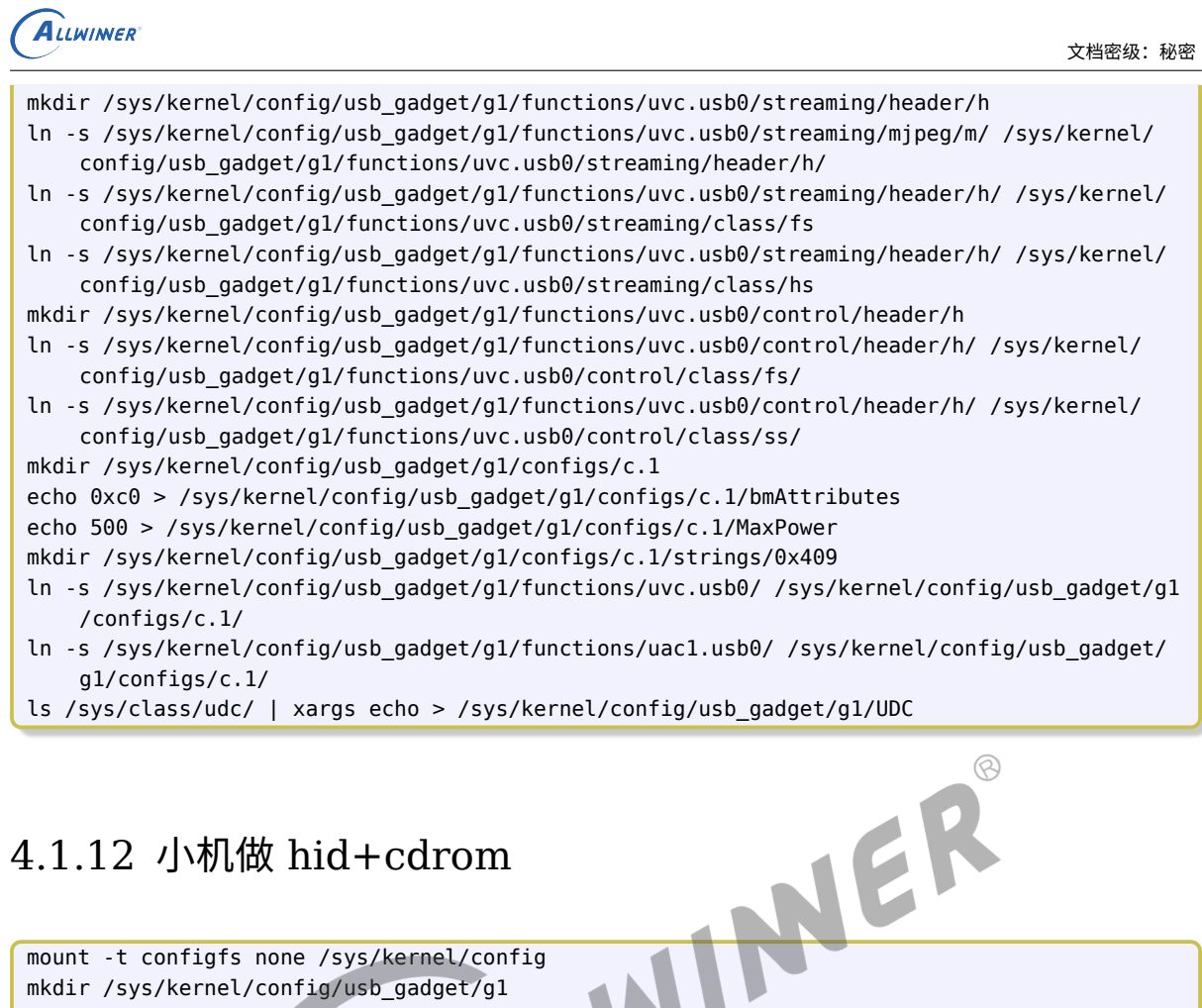

<span id="page-27-0"></span>echo "0x1f3a" > /sys/kernel/config/usb\_gadget/g1/idVendor

echo "0xa4ac" > /sys/kernel/config/usb\_gadget/g1/idProduct

mkdir /sys/kernel/config/usb\_gadget/g1/strings/0x409

mkdir /sys/kernel/config/usb\_gadget/g1/configs/c.1

echo 0xc0 > /sys/kernel/config/usb\_gadget/g1/configs/c.1/bmAttributes

echo 500 > /sys/kernel/config/usb\_gadget/g1/configs/c.1/MaxPower

mkdir /sys/kernel/config/usb\_gadget/g1/configs/c.1/strings/0x409

mkdir /sys/kernel/config/usb\_gadget/g1/functions/hid.usb0

mkdir /sys/kernel/config/usb\_gadget/g1/functions/mass\_storage.usb0

echo 512 >/sys/kernel/config/usb\_gadget/g1/functions/hid.usb0/report\_length

echo -ne <report\_desc> >/sys/kernel/config/usb\_gadget/g1/functions/hid.usb0/report\_desc

ln -s /sys/kernel/config/usb\_gadget/g1/functions/hid.usb0/ /sys/kernel/config/usb\_gadget/g1 /configs/c.1/hid.usb0

echo 1 > /sys/kernel/config/usb\_gadget/g1/functions/mass\_storage.usb0/lun.0/cdrom echo /tmp/phoenixcard.iso > /sys/kernel/config/usb\_gadget/g1/functions/mass\_storage.usb0/ lun.0/file

ln -s /sys/kernel/config/usb\_gadget/g1/functions/mass\_storage.usb0/ /sys/kernel/config/ usb\_gadget/g1/configs/c.1/mass\_storage.usb0

ls /sys/class/udc/ | xargs echo > /sys/kernel/config/usb\_gadget/g1/UDC

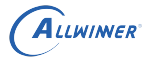

# <span id="page-28-0"></span>4.1.13 小机做 rndis+adb

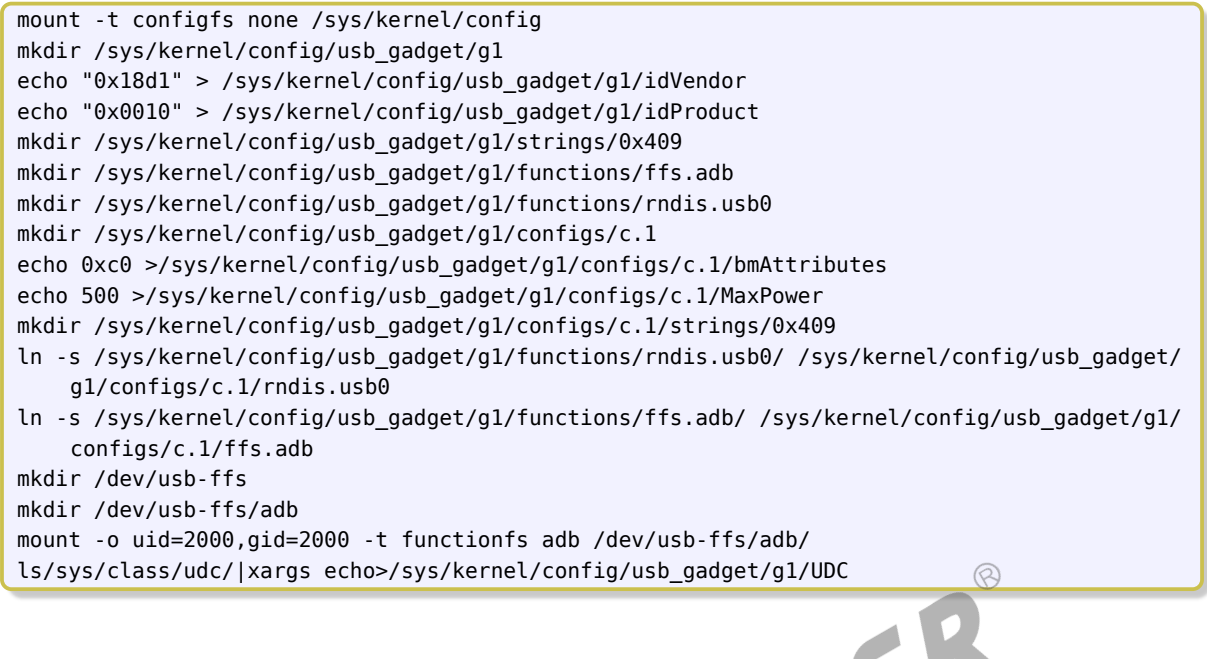

#### **著作权声明**

版权所有 ©2021 珠海全志科技股份有限公司。保留一切权利。

本文档及内容受著作权法保护,其著作权由珠海全志科技股份有限公司("全志")拥有并保留 一切权利。

本文档是全志的原创作品和版权财产,未经全志书面许可,任何单位和个人不得擅自摘抄、复 制、修改、发表或传播本文档内容的部分或全部,且不得以任何形式传播。

#### **商标声明**

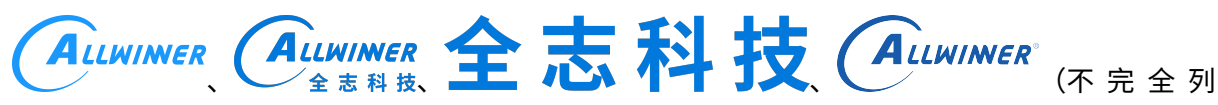

 $\otimes$ 

举)均为珠海全志科技股份有限公司的商标或者注册商标。在本文档描述的产品中出现的其它商 标,产品名称,和服务名称,均由其各自所有人拥有。

#### **免责声明**

您购买的产品、服务或特性应受您与珠海全志科技股份有限公司("全志")之间签署的商业合 同和条款的约束。本文档中描述的全部或部分产品、服务或特性可能不在您所购买或使用的范围 内。使用前请认真阅读合同条款和相关说明,并严格遵循本文档的使用说明。您将自行承担任何 不当使用行为(包括但不限于如超压,超频,超温使用)造成的不利后果,全志概不负责。

本文档作为使用指导仅供参考。由于产品版本升级或其他原因,本文档内容有可能修改,如有变 更,恕不另行通知。全志尽全力在本文档中提供准确的信息,但并不确保内容完全没有错误,因 使用本文档而发生损害(包括但不限于间接的、偶然的、特殊的损失)或发生侵犯第三方权利事 件,全志概不负责。本文档中的所有陈述、信息和建议并不构成任何明示或暗示的保证或承诺。

本文档未以明示或暗示或其他方式授予全志的任何专利或知识产权。在您实施方案或使用产品的 过程中,可能需要获得第三方的权利许可。请您自行向第三方权利人获取相关的许可。全志不承 担也不代为支付任何关于获取第三方许可的许可费或版税(专利税)。全志不对您所使用的第三 方许可技术做出任何保证、赔偿或承担其他义务。